# AX-592/AX-892

# **YAMAHA**

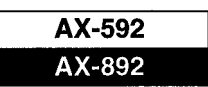

# **TO SERVICE PERSONNEL**

1. Critical Components information.

Components having special characteristics are marked  $\triangle$ and must be replaced with parts having specifications equal to those originally installed.

- 2. Leakage Current Measurement (For 120V Model only). When service has been completed, it is imperative that you verify that all exposed conductive surfaces are properly insulated from supply circuits.
- Meter impedance should be equivalent to 1500 ohm shunted by 0.15uF.
- Leakage current must not exceed 0.5mA.
- Be sure to test for leakage with the AC plug in both polarities.

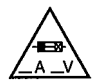

1

"CAUTION"

"F101

"F103

: FOR CONTINUED PROTECTION AGAINST RISK OF FIRE, REPLACE ONLY WITH SAME TYPE 7.0A, 125V FUSE" : FOR CONTINUED PROTECTION AGAINST RISK OF FIRE.REPLACE ONLY WITH SAME TYPE 2.5A,250V FUSE"

# **WARNING: CHEMICAL CONTENT NOTICE!**

The solder used in the production of this product contains LEAD. In addition, other electrical/electronic and/or plastic (where applicable) components may also contain traces of chemicals found by the California Health and Welfare Agency (and possibly other entities) to cause cancer and/or birth defects or other reproductive harm.

DO NOT PLACE SOLDER, ELECTRICAL/ELECTRONIC OR PLASTIC COMPONENTS IN YOUR MOUTH FOR ANY REASON **WHATSOEVER!** 

Avoid prolonged, unprotected contact between solder and your skin! When soldering, do not inhale solder fumes or expose eyes to solder/flux vapor!

If you come in contact with solder or components located inside the enclosure of this product, wash your hands before handling food.

# **REMOTE CONTROL PANEL**

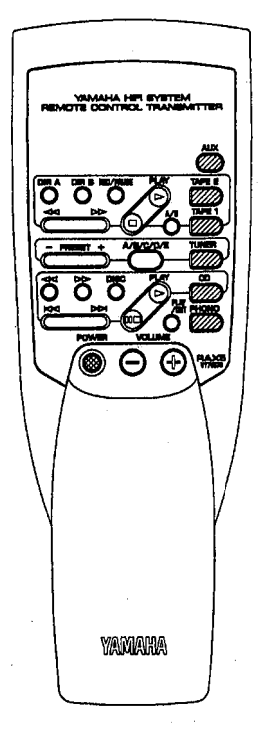

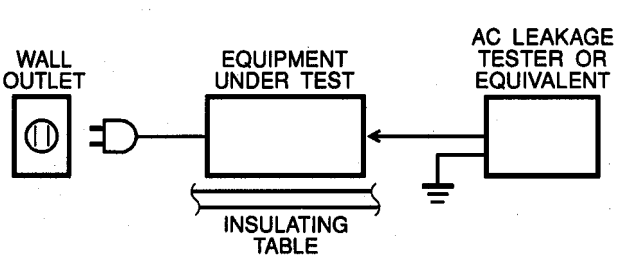

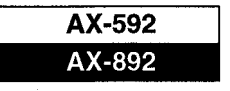

## **FRONT PANELS**

## $\blacktriangledown$  AX-592

 $\ddot{\phantom{a}}$ 

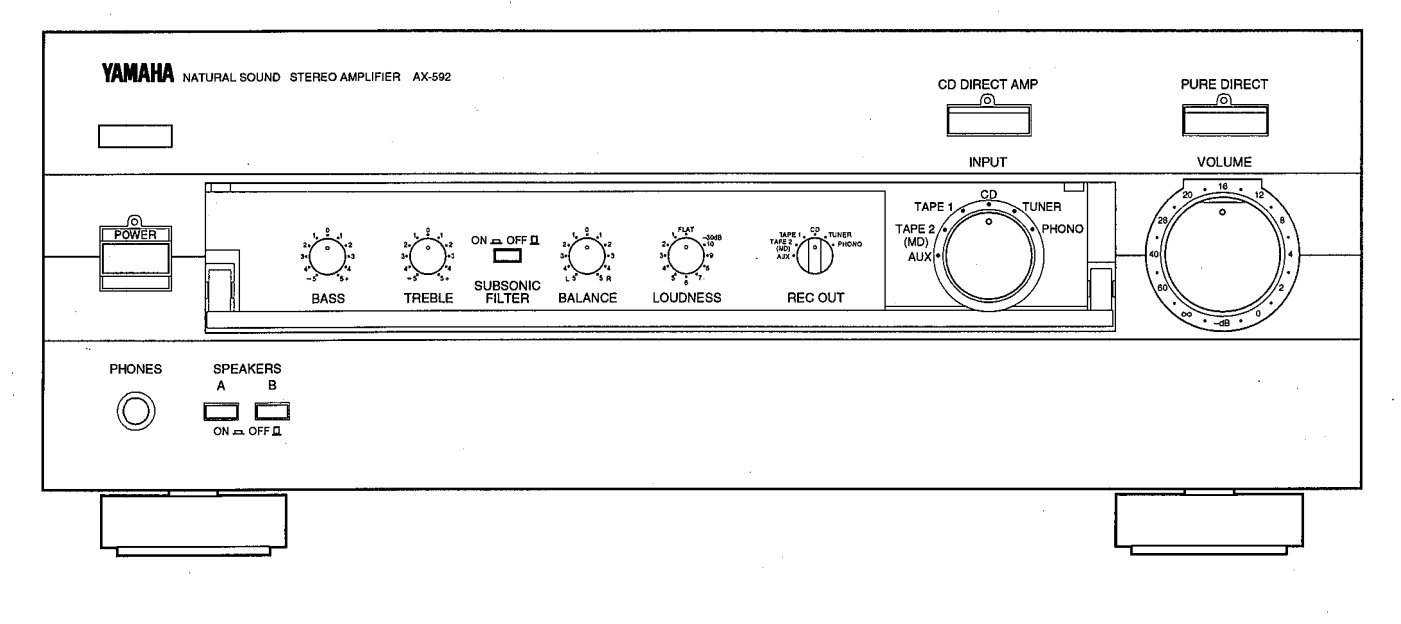

#### $\blacktriangledown$  AX-892

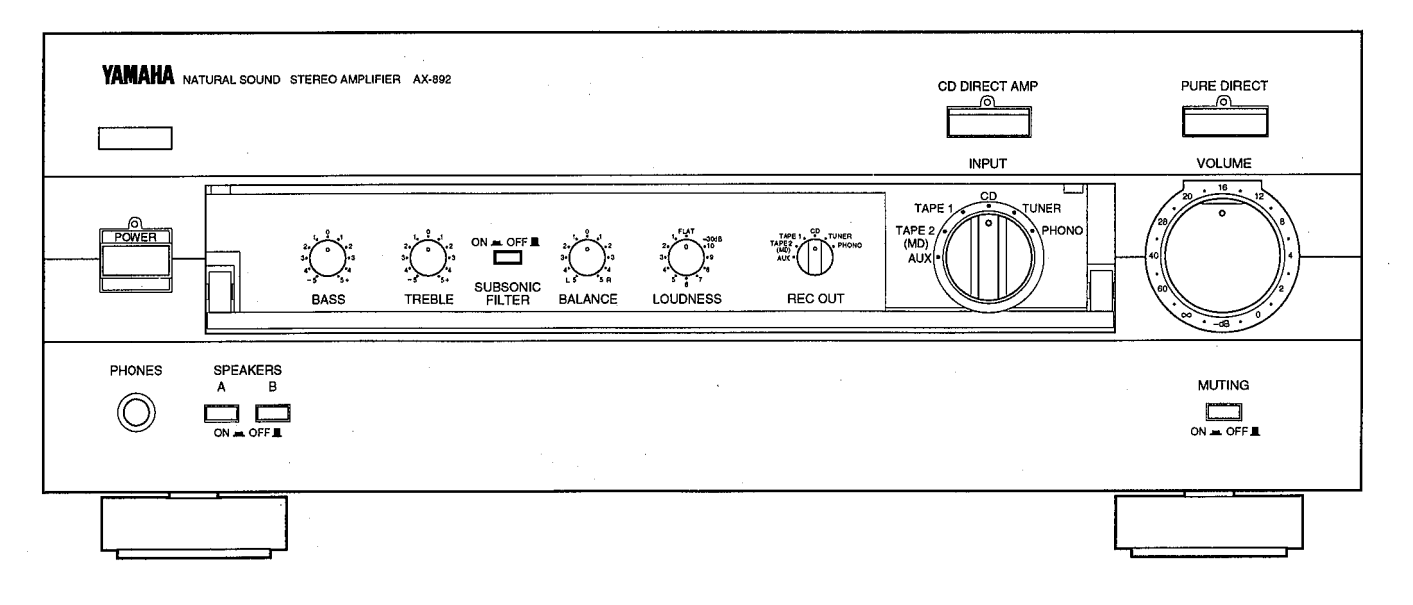

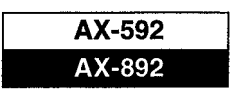

# **REAR PANELS**

### $\blacktriangledown$  AX-592 U model

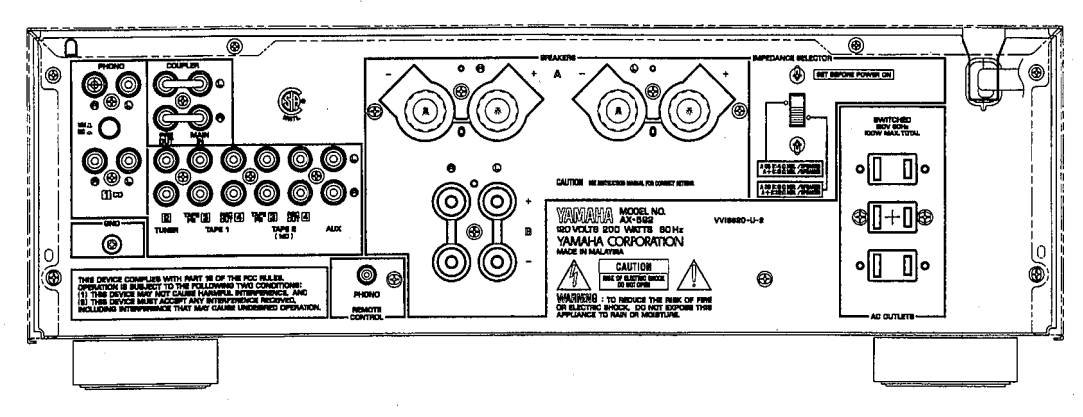

#### ▼ AX-592 C model

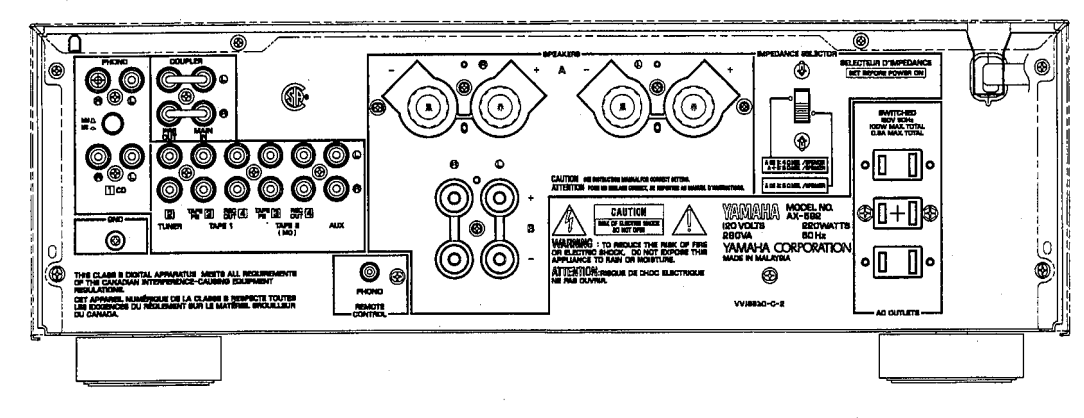

▼ AX-592 R model

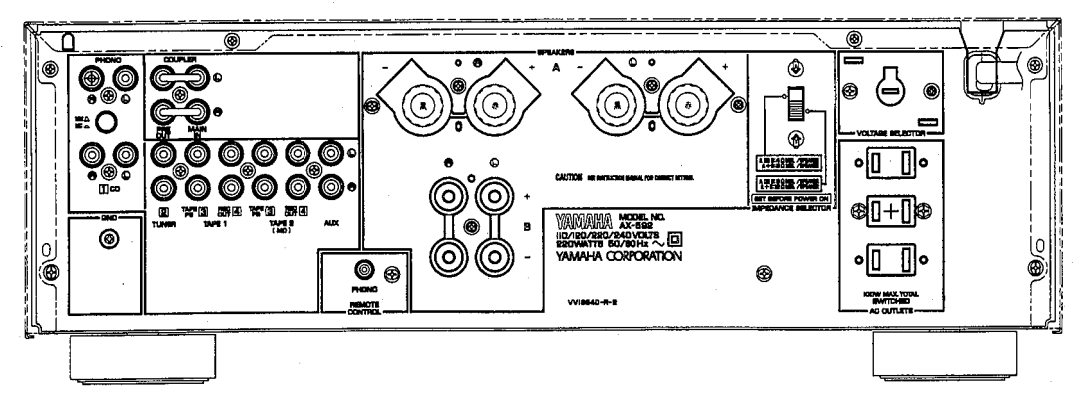

#### $\blacktriangledown$  AX-592 A model

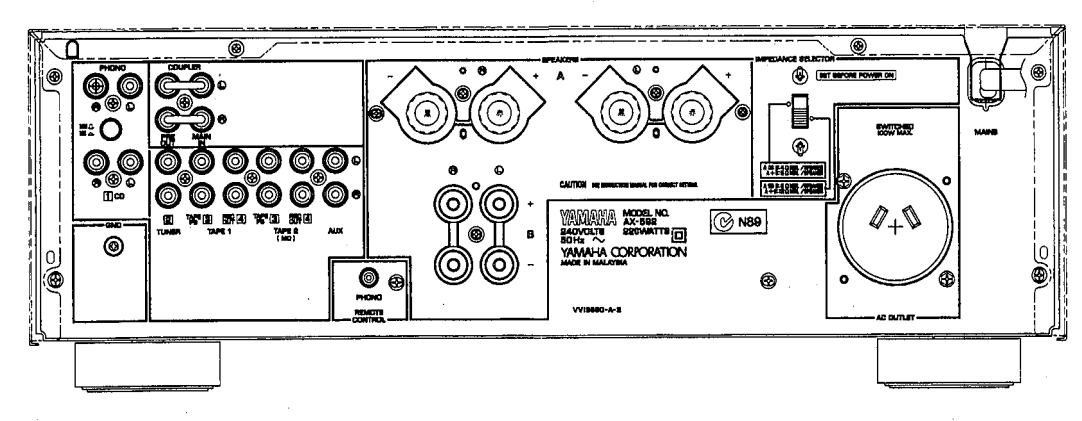

 $\overline{\mathbf{3}}$ 

## http://getMANUAL.com

AX-592/AX-892

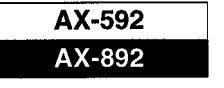

#### $\blacktriangledown$  AX-592 B model

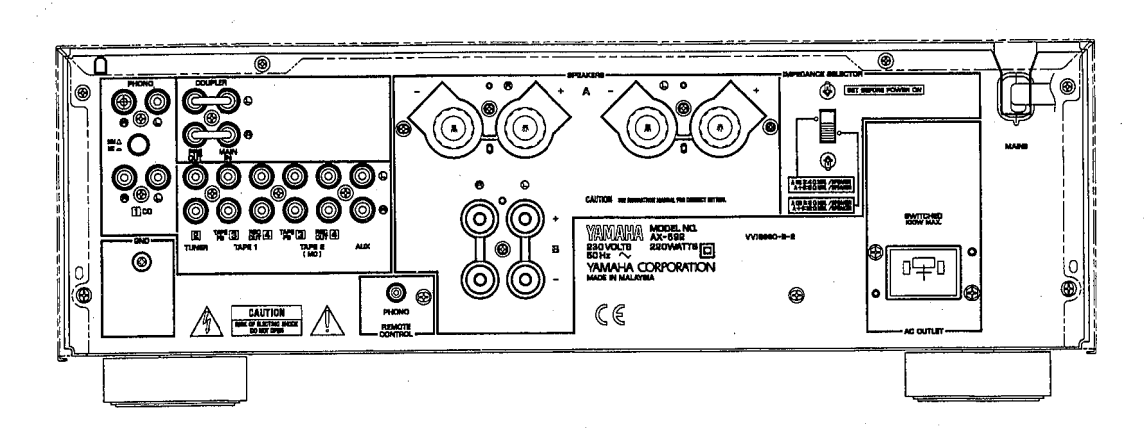

#### ▼ AX-592 G model

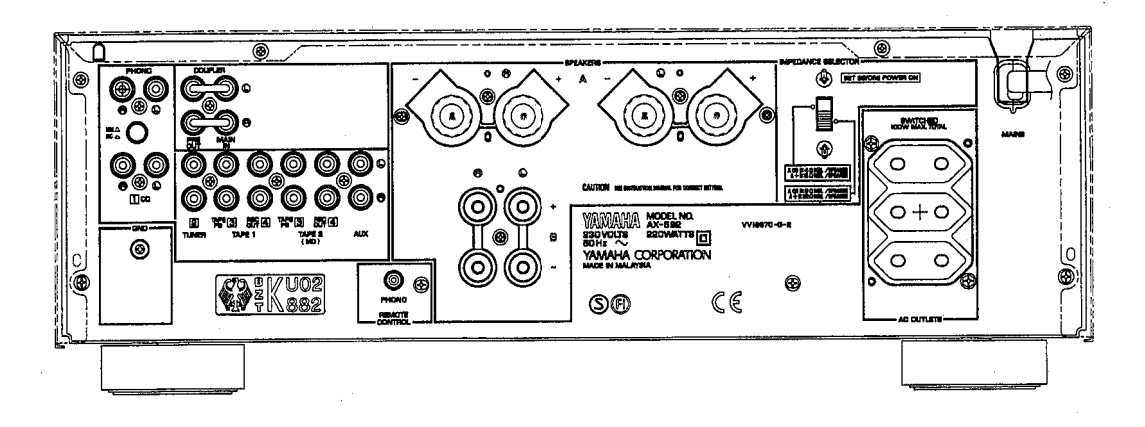

▼ AX-892 R model

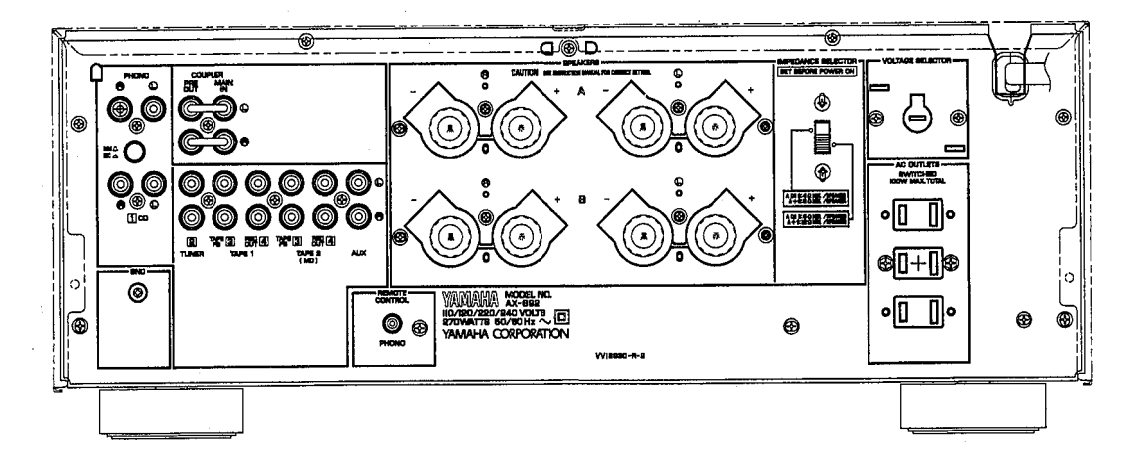

 $\blacktriangledown$  AX-892 G model

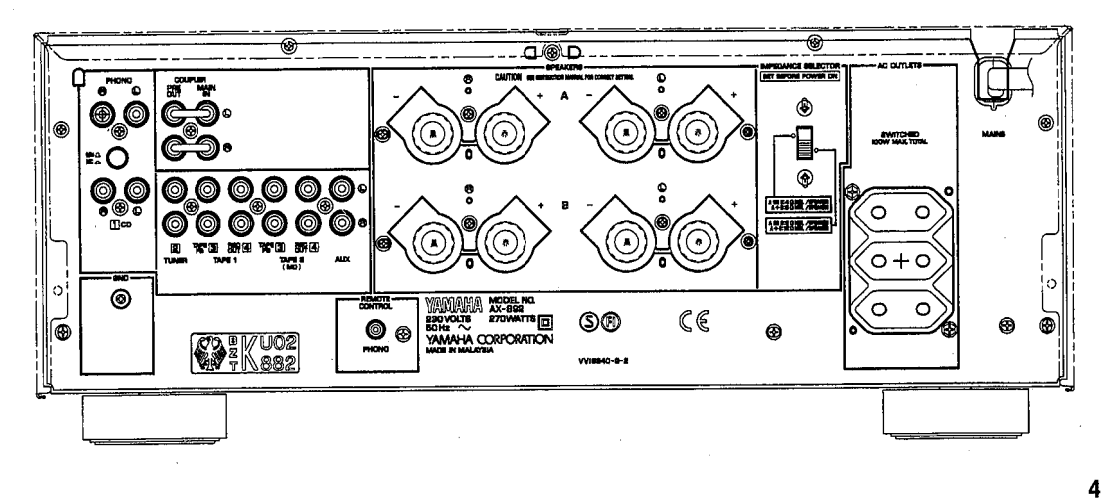

# AX-592 SPECIFICATIONS

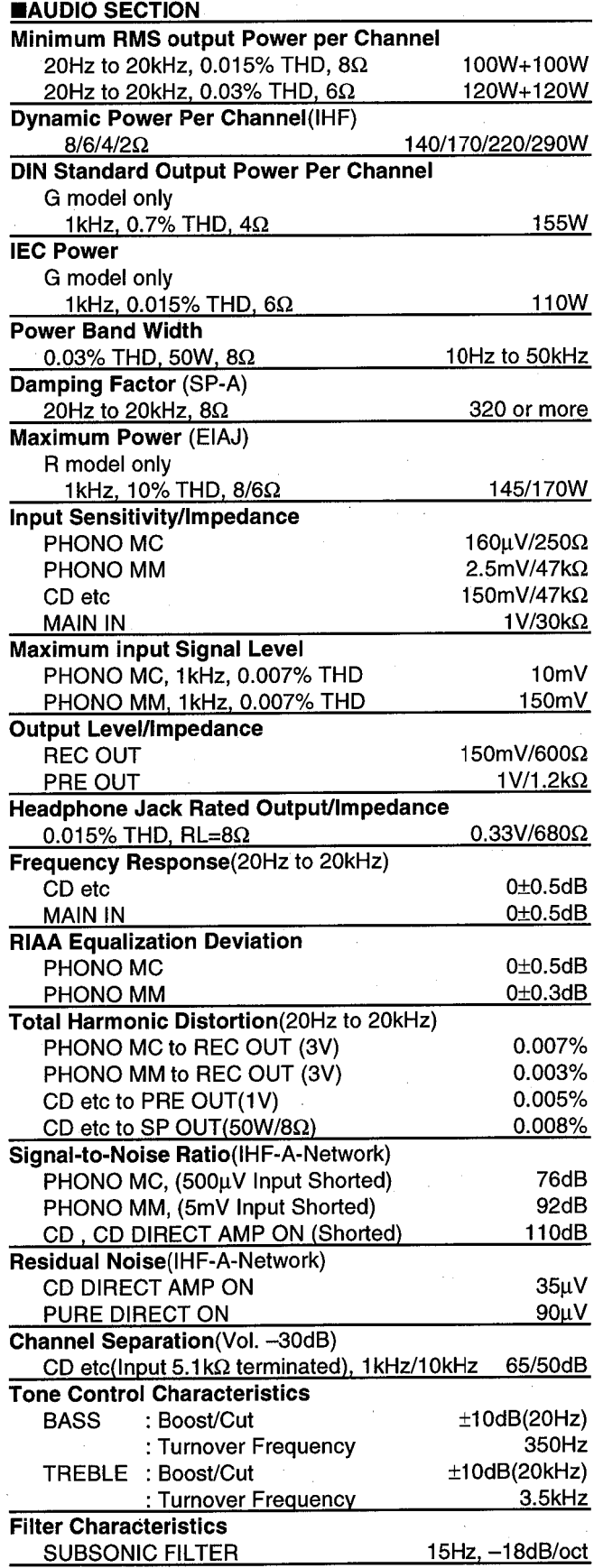

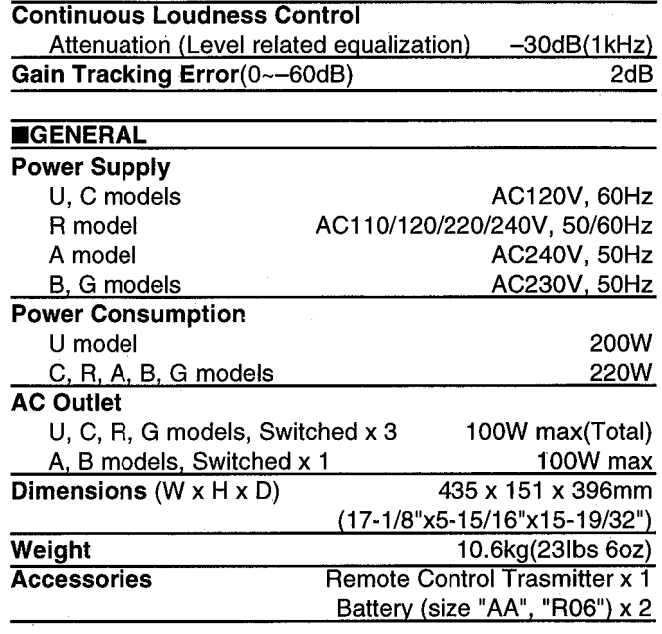

\* Specifications subject to change without notice.

- U ........... U. S. A. model
- C ............ Canadian model
- R ........... General model
- A ............ Australian model
- **B** ........... British model
- G ........... European model

#### **ODIMENSIONS**

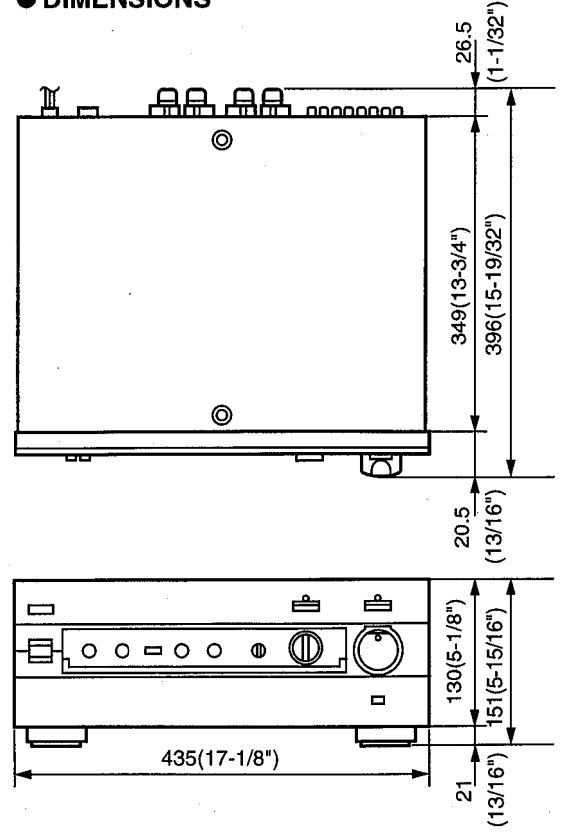

Units: mm (inch)

## AX-592 INTERNAL VIEW

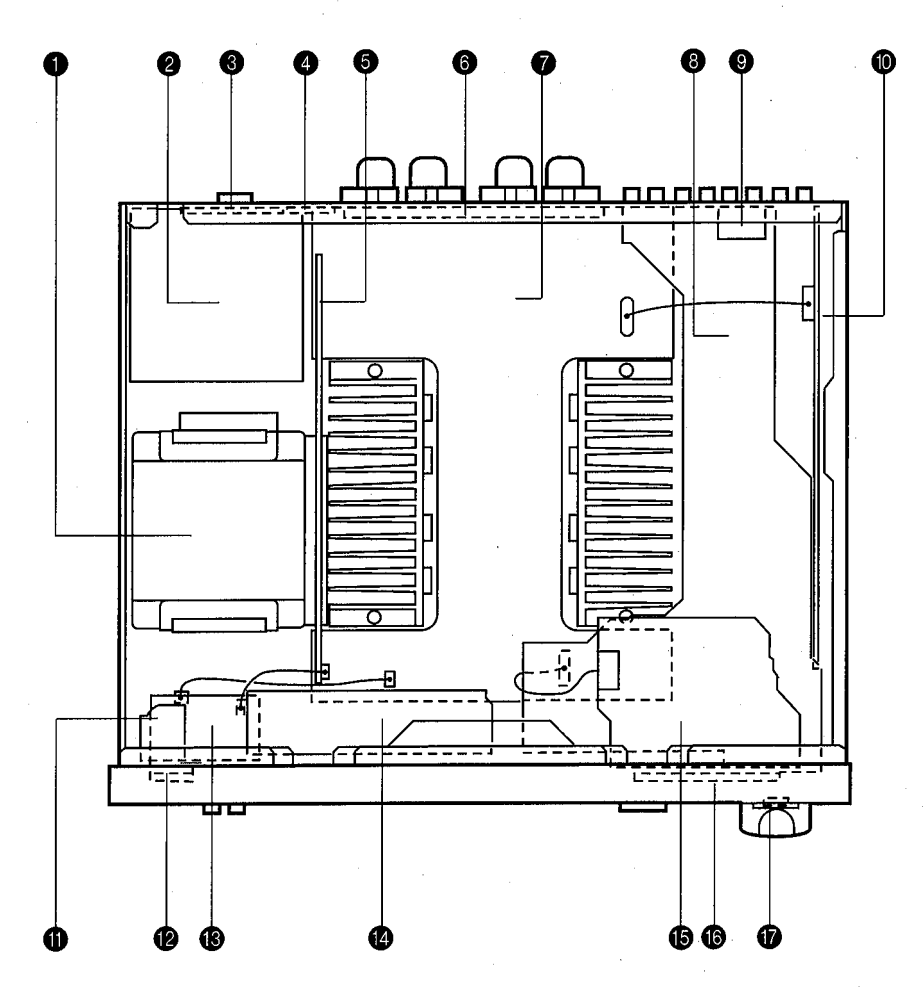

#### **O** POWER TRANSFORMER MAIN P.C.B. ASS'Y (2) MAIN P.C.B. ASS'Y (4) (R model Only) A MAIN P.C.B. ASS'Y (3) MAIN P.C.B. ASS'Y (7) **6** MAIN P.C.B. ASS'Y (5) MAIN P.C.B. ASS'Y (1) **@** FUNCTION P.C.B. ASS'Y (2) **O** FUNCTION P.C.B. ASS'Y (10) **@** FUNCTION P.C.B. ASS'Y (1) **O** FUNCTION P.C.B. ASS'Y (9) **@** FUNCTION P.C.B. ASS'Y (5) **6** FUNCTION P.C.B. ASS'Y (8) **C** FUNCTION P.C.B. ASS'Y (4) **6** FUNCTION P.C.B. ASS'Y (3) **6** FUNCTION P.C.B. ASS'Y (6)

FUNCTION P.C.B. ASS'Y (7)

## AX-592 DISASSEMBLY PROCEDURES

(Remove parts in disassembly order as numbered.)

#### 1. Removal of Top Cover

- a. Remove 4 screws  $(1)$  in Fig. 1.
- b. Remove 2 screws  $(\circled{2})$  in Fig. 1.

#### 2. Removal of Bottom Cover

- a. Remove 9 screws (3) in Fig. 1.
- b. Remove 6 screws  $(4)$  in Fig. 1.
- c. Remove 6 screws  $(6)$  in Fig. 1.

#### 3. Removal of Front Panel

- a. Remove 7 knobs in Fig. 1.
- b. Remove 3 screws (6) in Fig. 1.

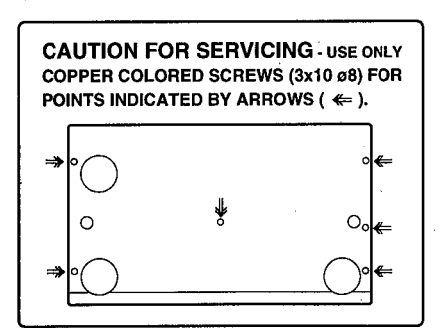

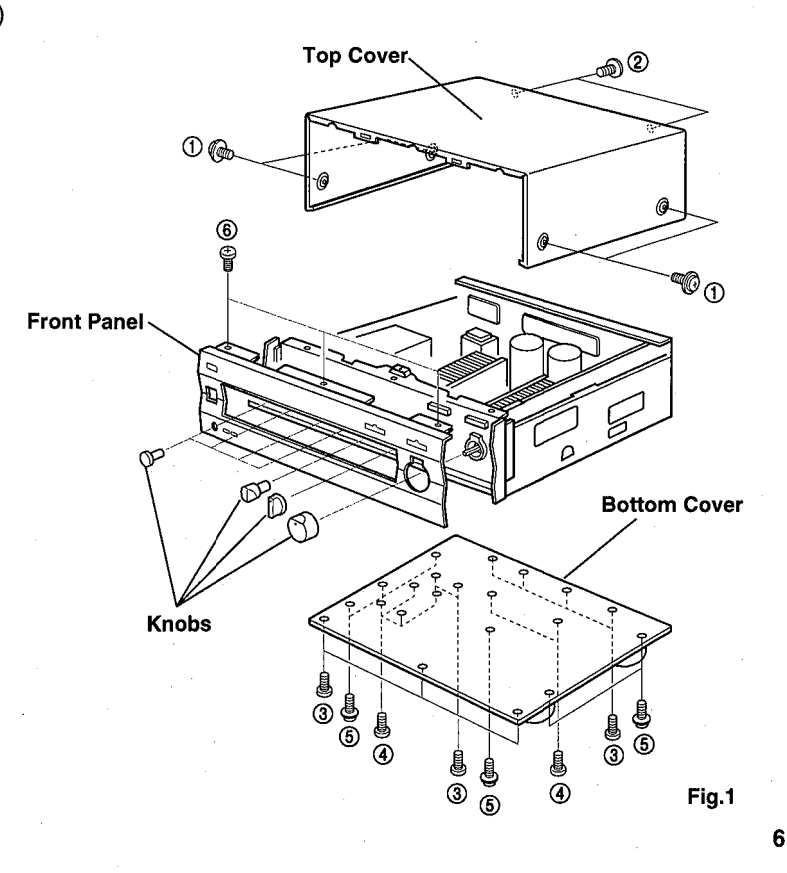

# AX-892 SPECIFICATIONS

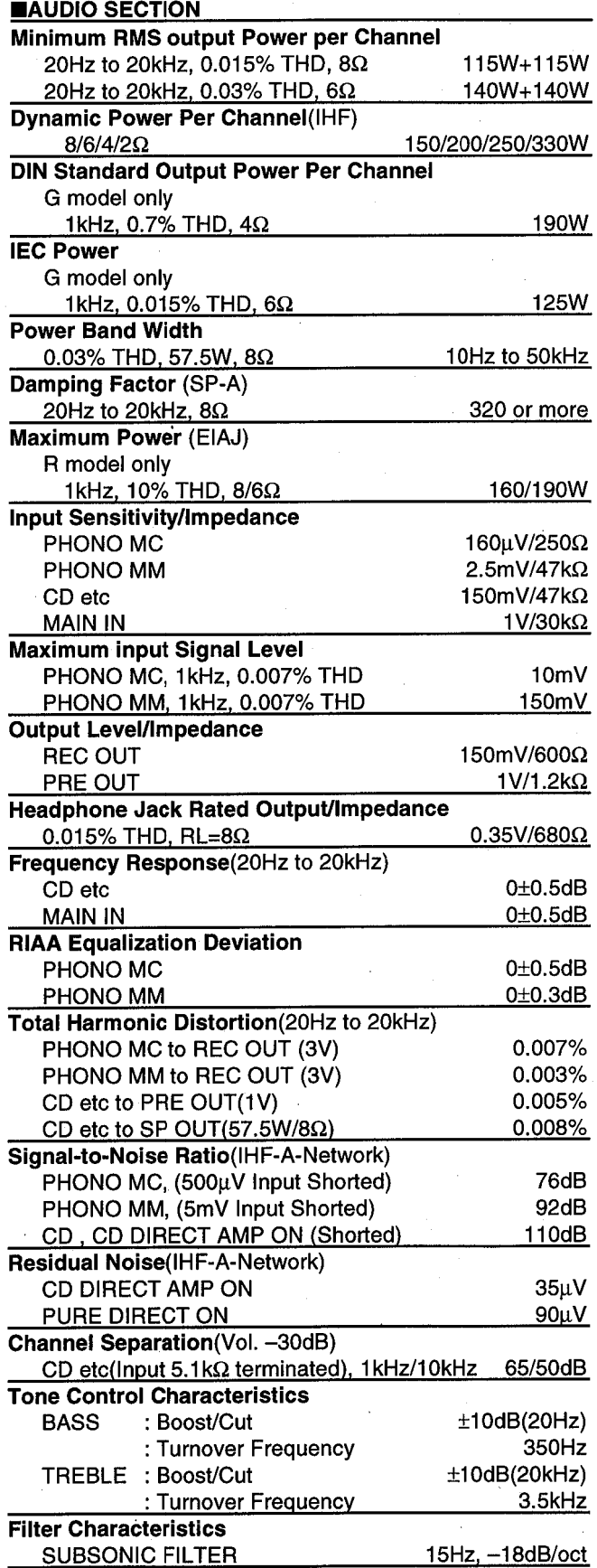

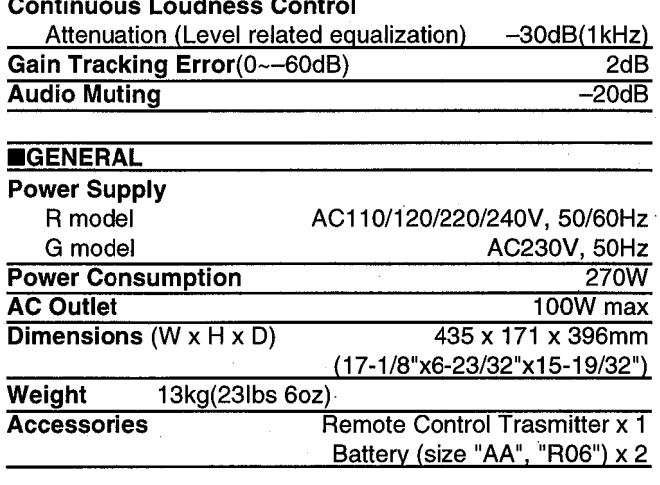

\* Specifications subject to change without notice.

R ............ General model<br>G ............ European model

#### **ODIMENSIONS**

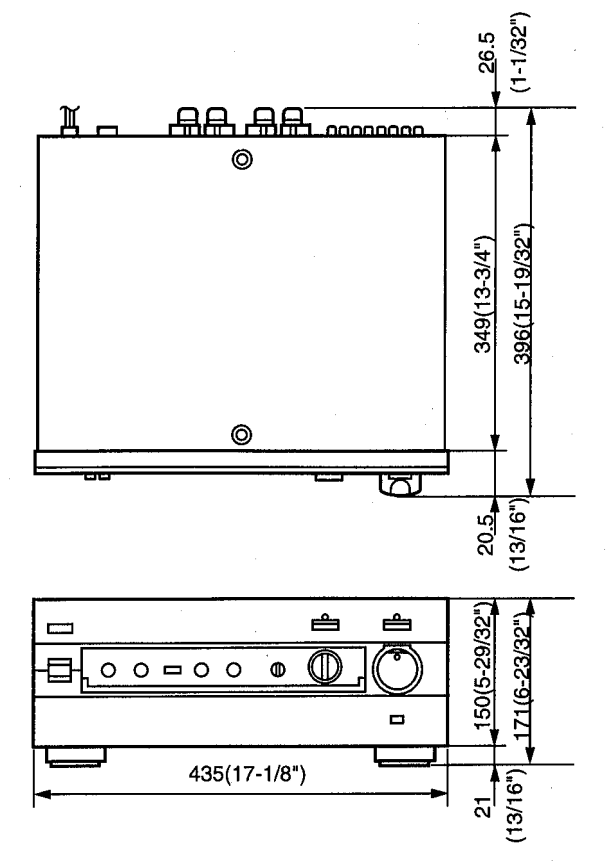

Units: mm (inch)

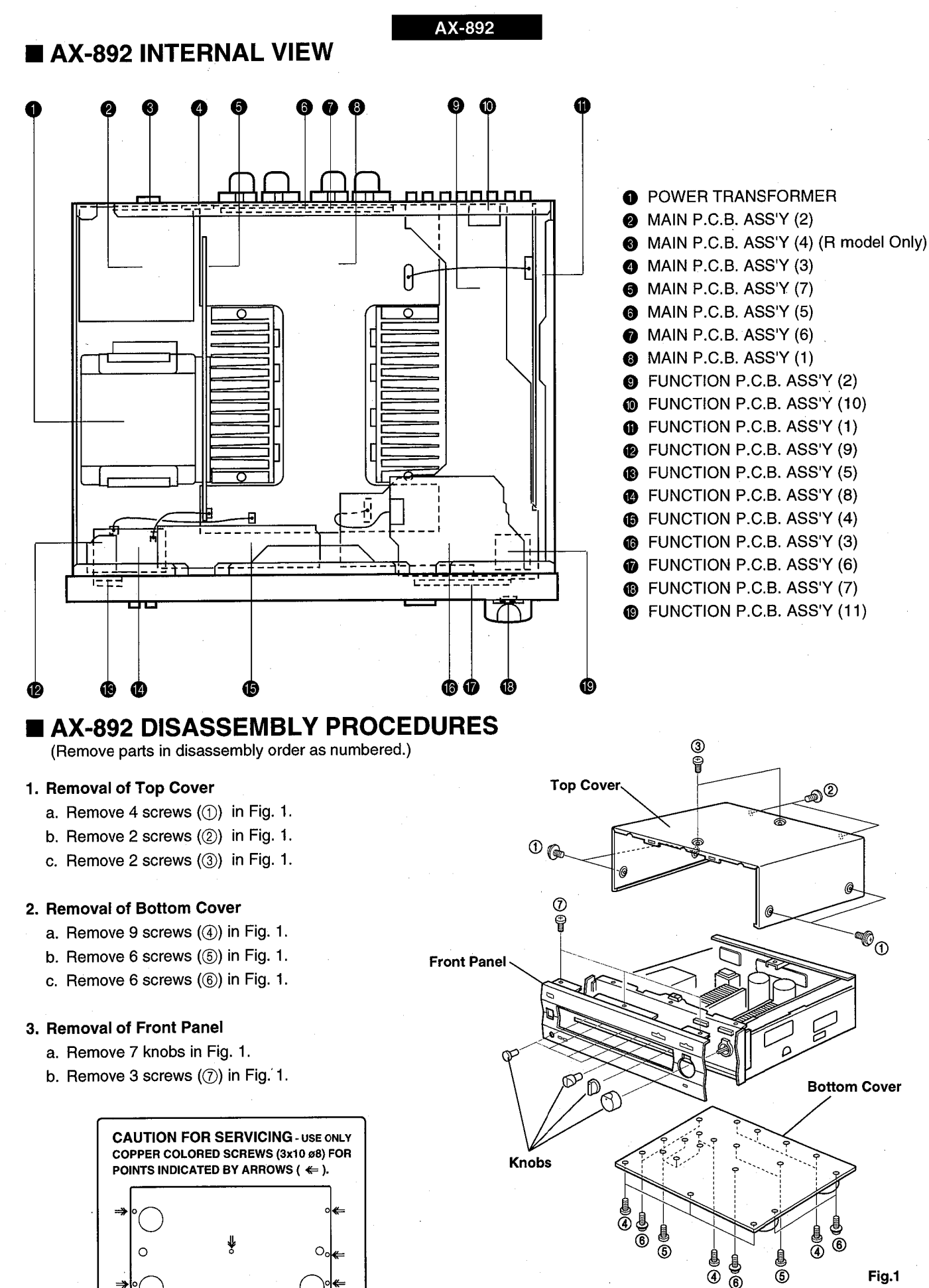

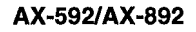

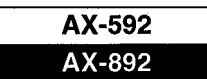

## **BLOCK DIAGRAM**

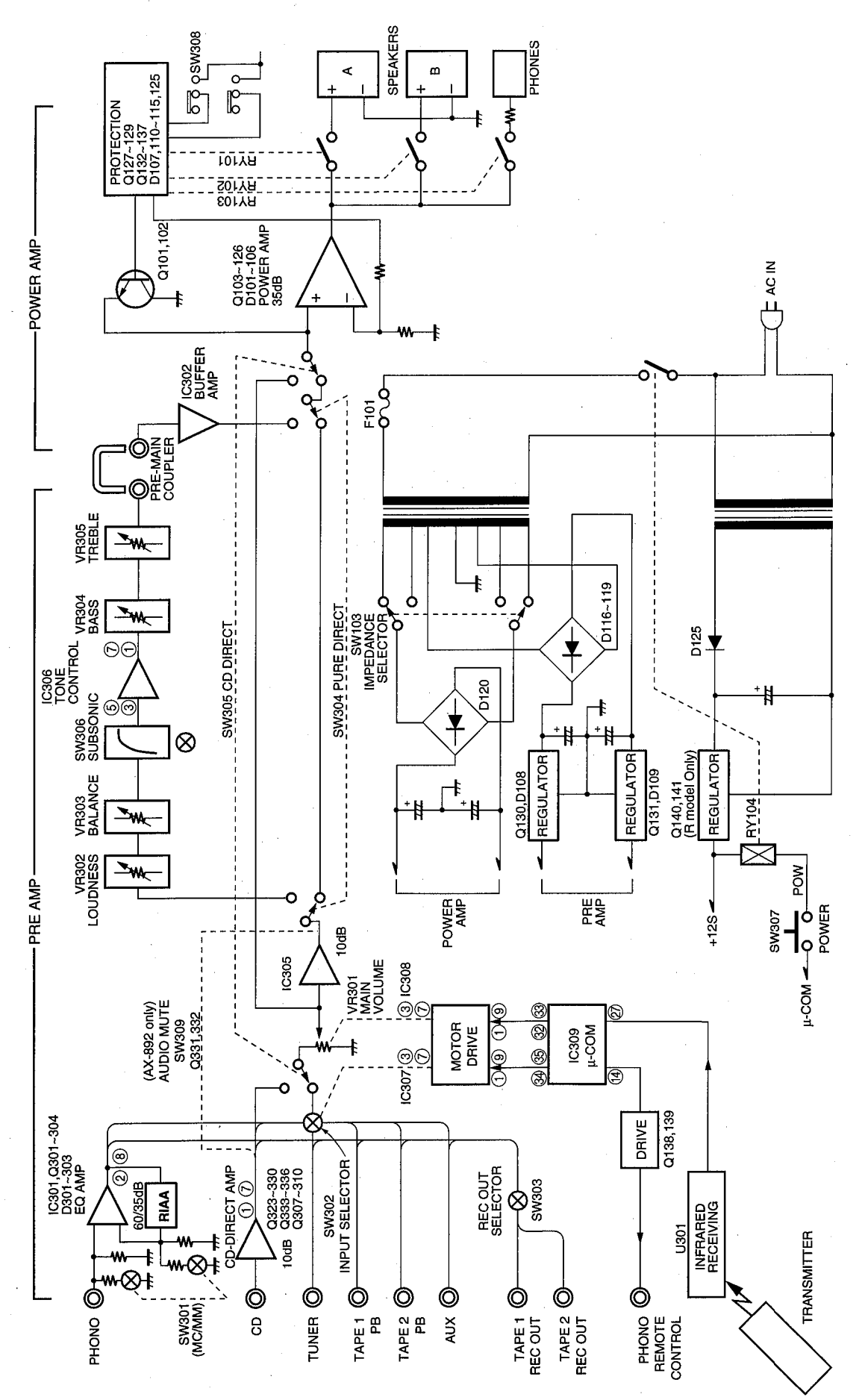

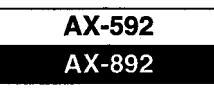

## **EAMP ADJUSTMENT**

## **Confirmation of Idling Current**

- Right after power is turned on, confirm that the voltage across the terminals of CB109 (Lch) and CB110 (Rch) are between 0.2mV~4.0mV.
- If it exceeds 4.1mV, open (cut off) R175 (on CB109), R176 (on CB110) and reconfirm the voltage.

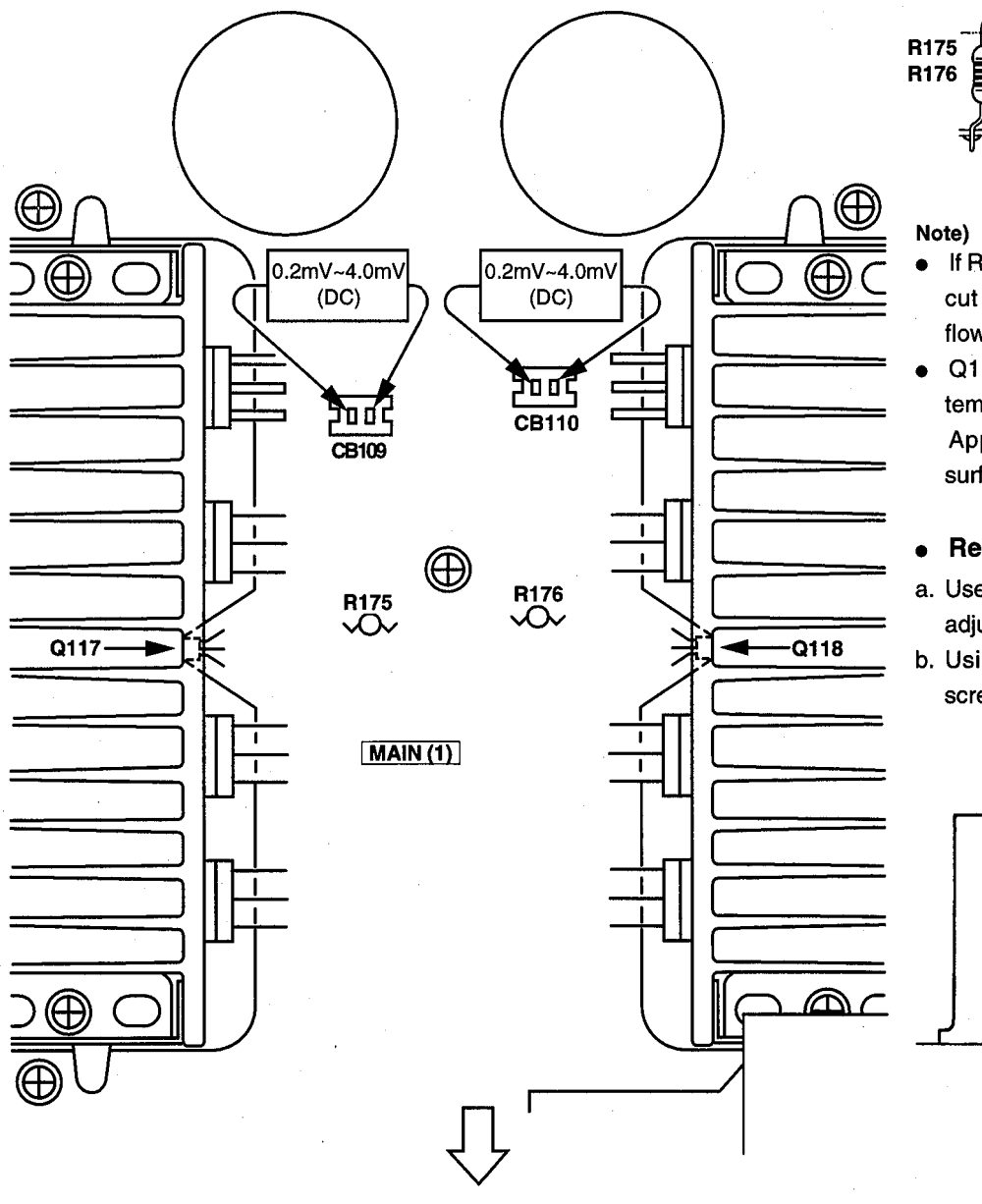

**Front Panel** 

Cut off

• If R175 and R176 have already been cut off and idling current does not flow, reconnect R175 and R176.

Q117 and Q118 are transistors for temperature correction.

Apply silicone grease to contact surface with the heat sink.

### • Removal of Power Transistor

a. Use a 5.5mm wrench or a small size adjustable wrench.

b. Using the above tool, remove the screw holding the Power Transistor.

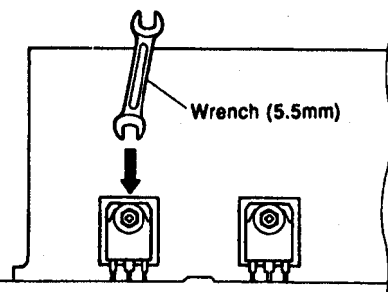

**AX-592** AX-892

## $\blacksquare \mu$ -COM DATA

#### IC309: LC6520H-4J33 4bit µ-COM

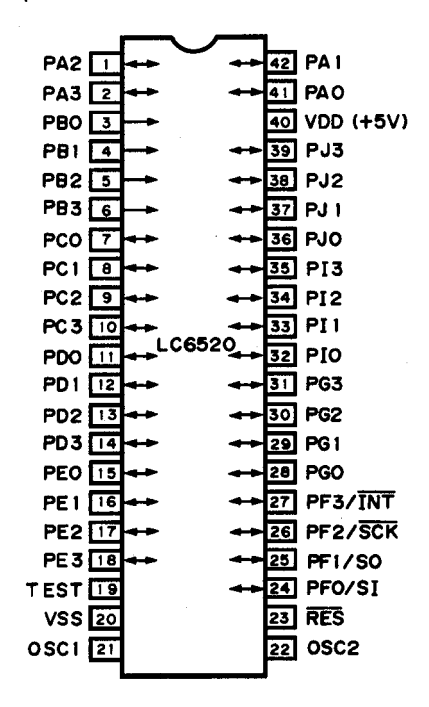

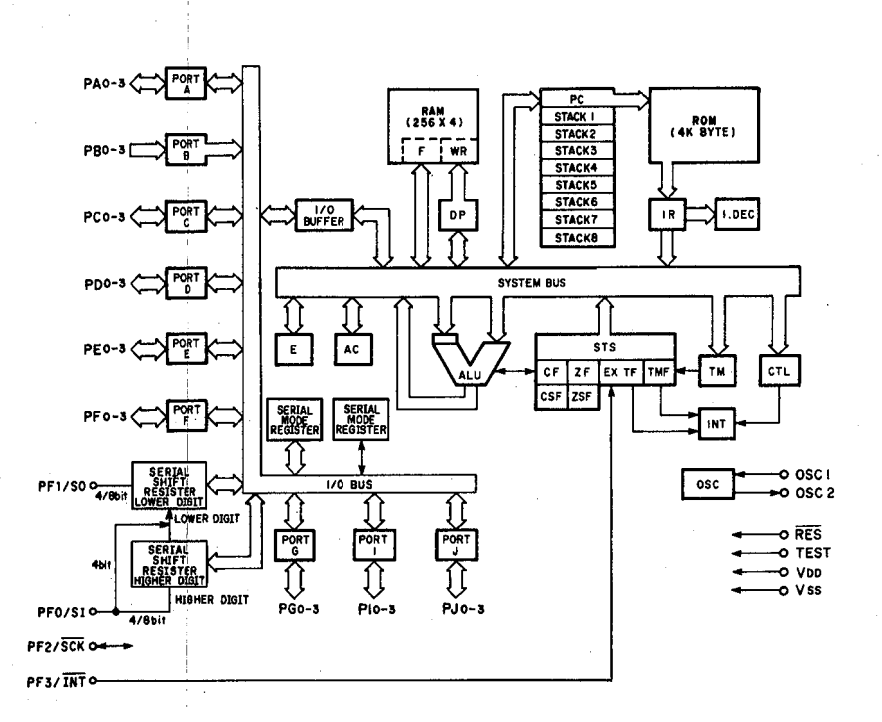

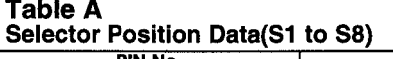

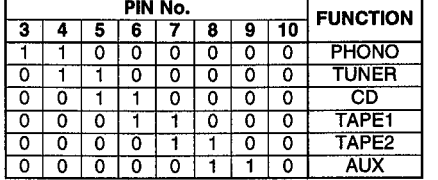

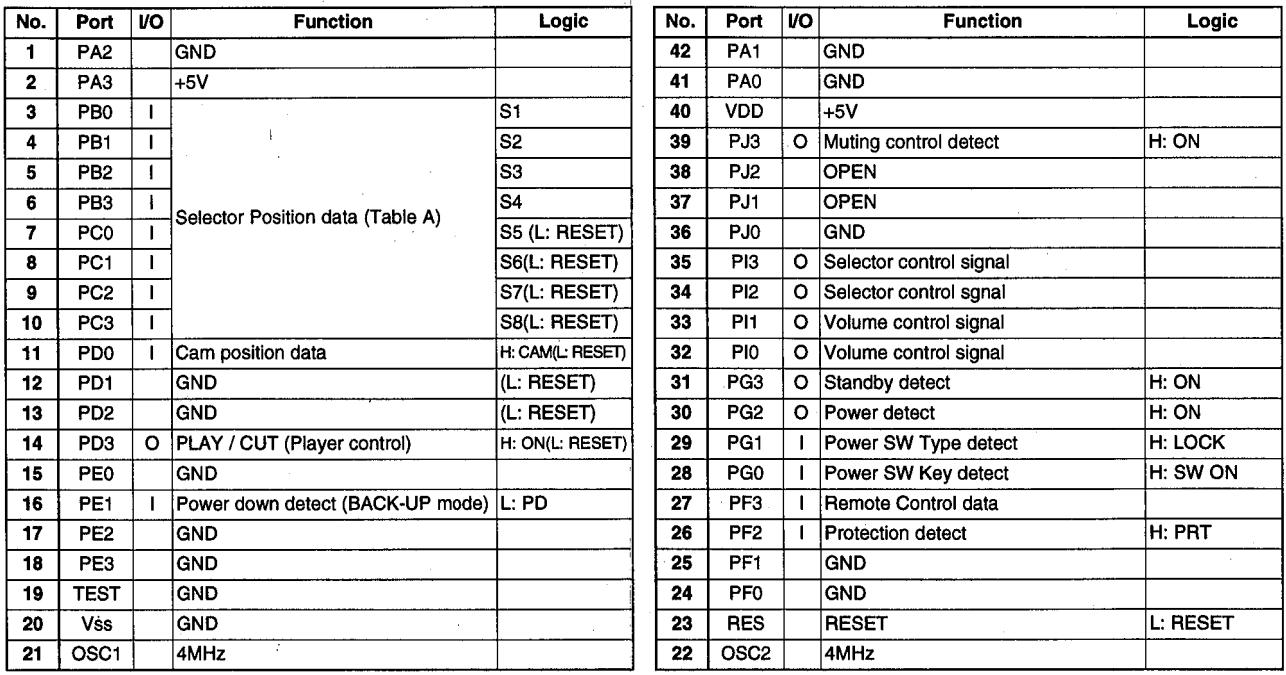

\*When in the BACK-UP mode.(i.e., when the AC plug has been unplugged), the state before unplugging the AC plug (POWER ON/OFF) is kept in memory.

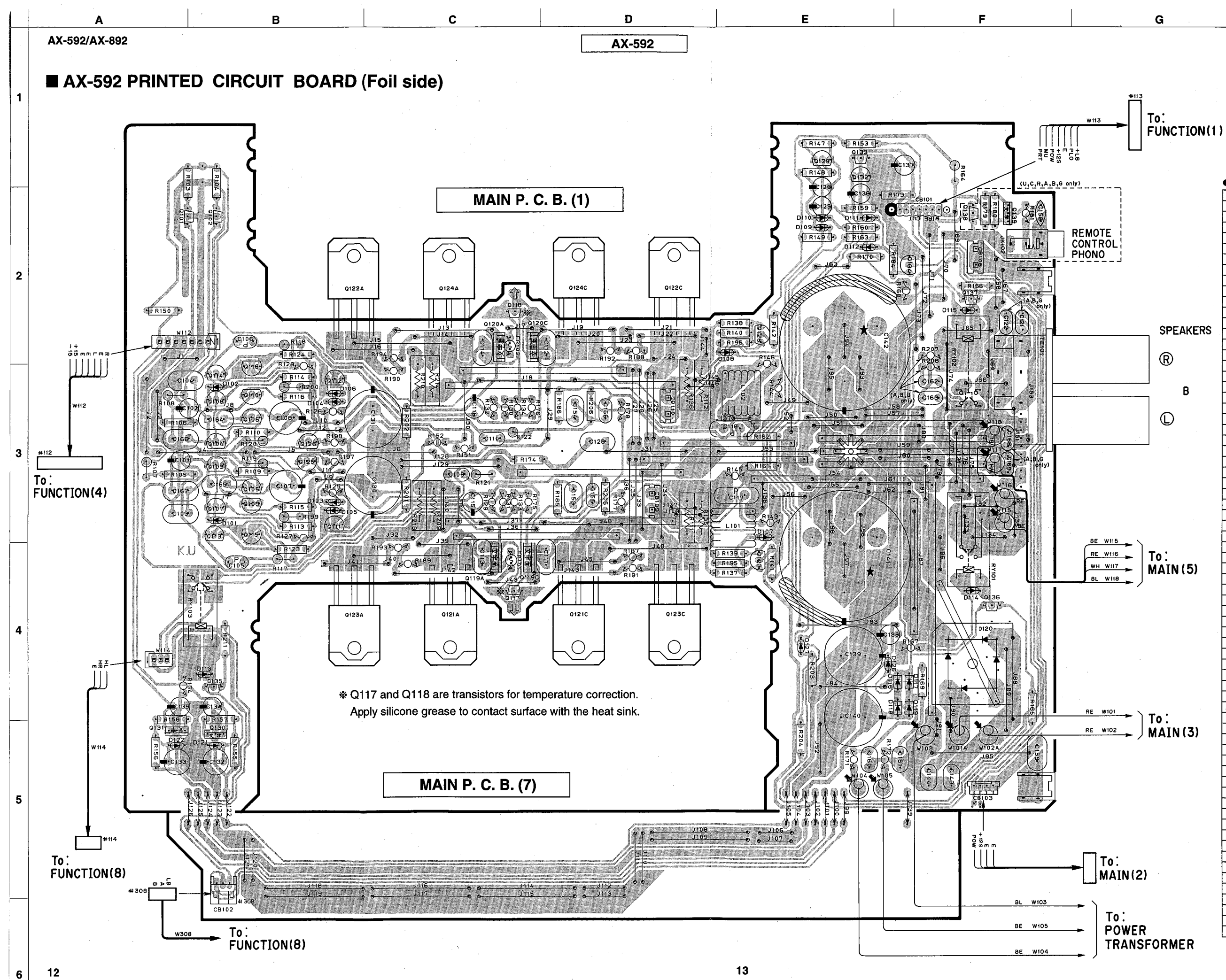

 $H$ 

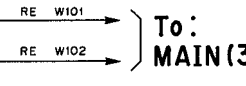

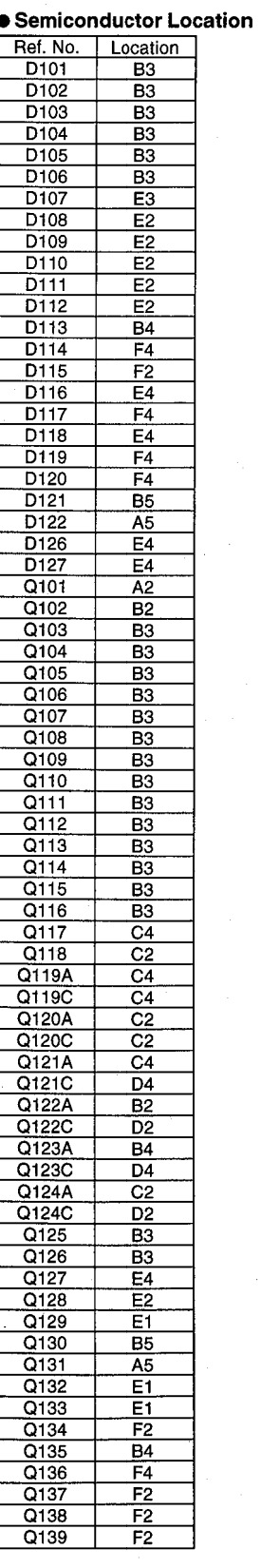

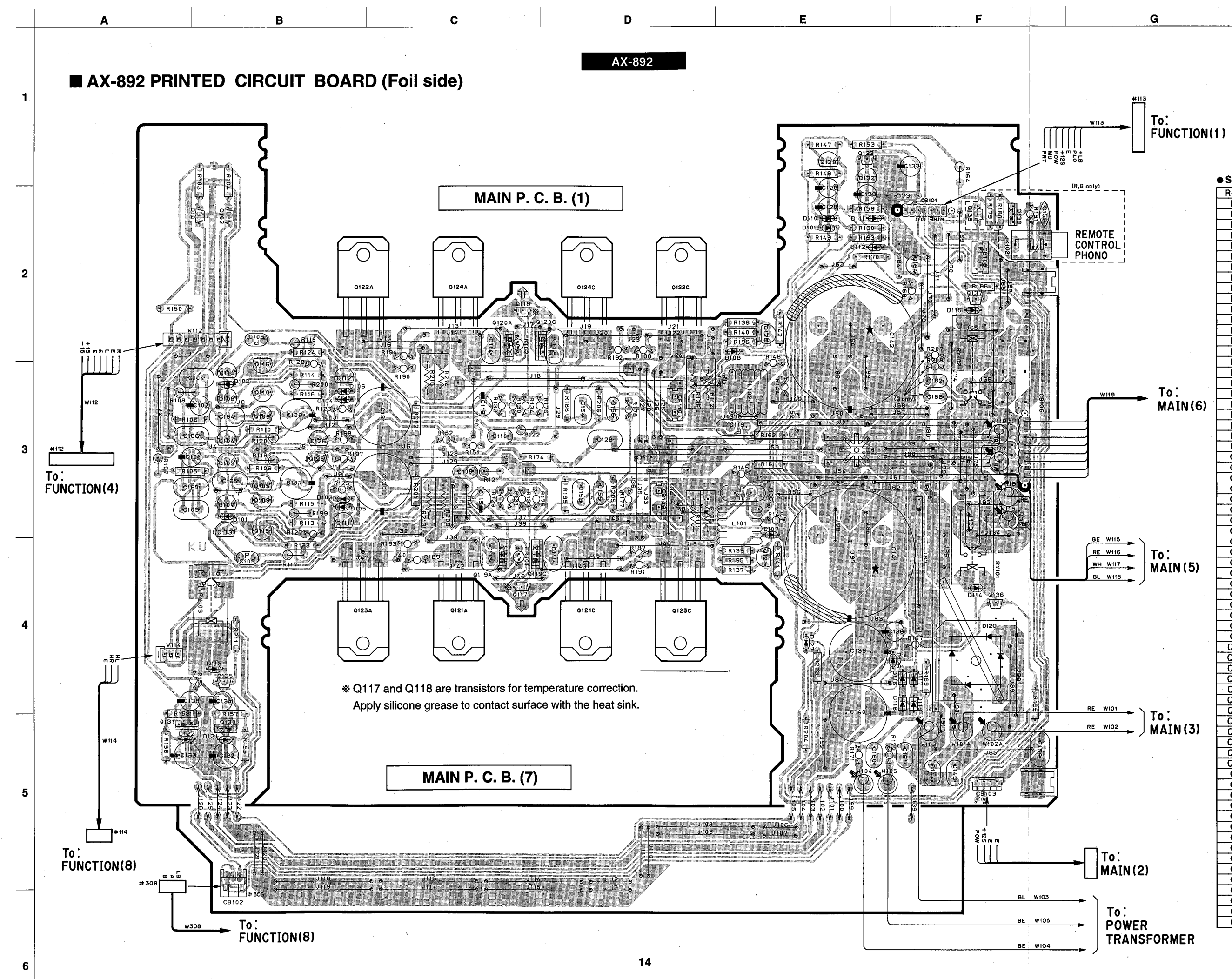

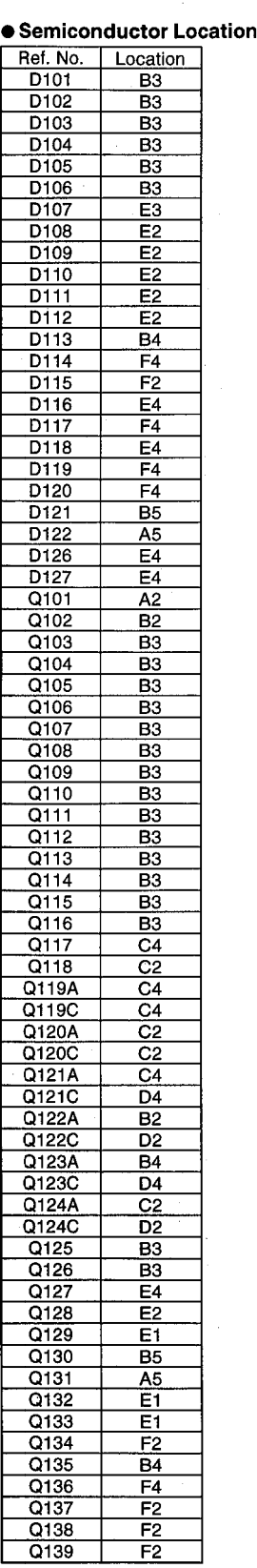

 $15\phantom{.0}$ 

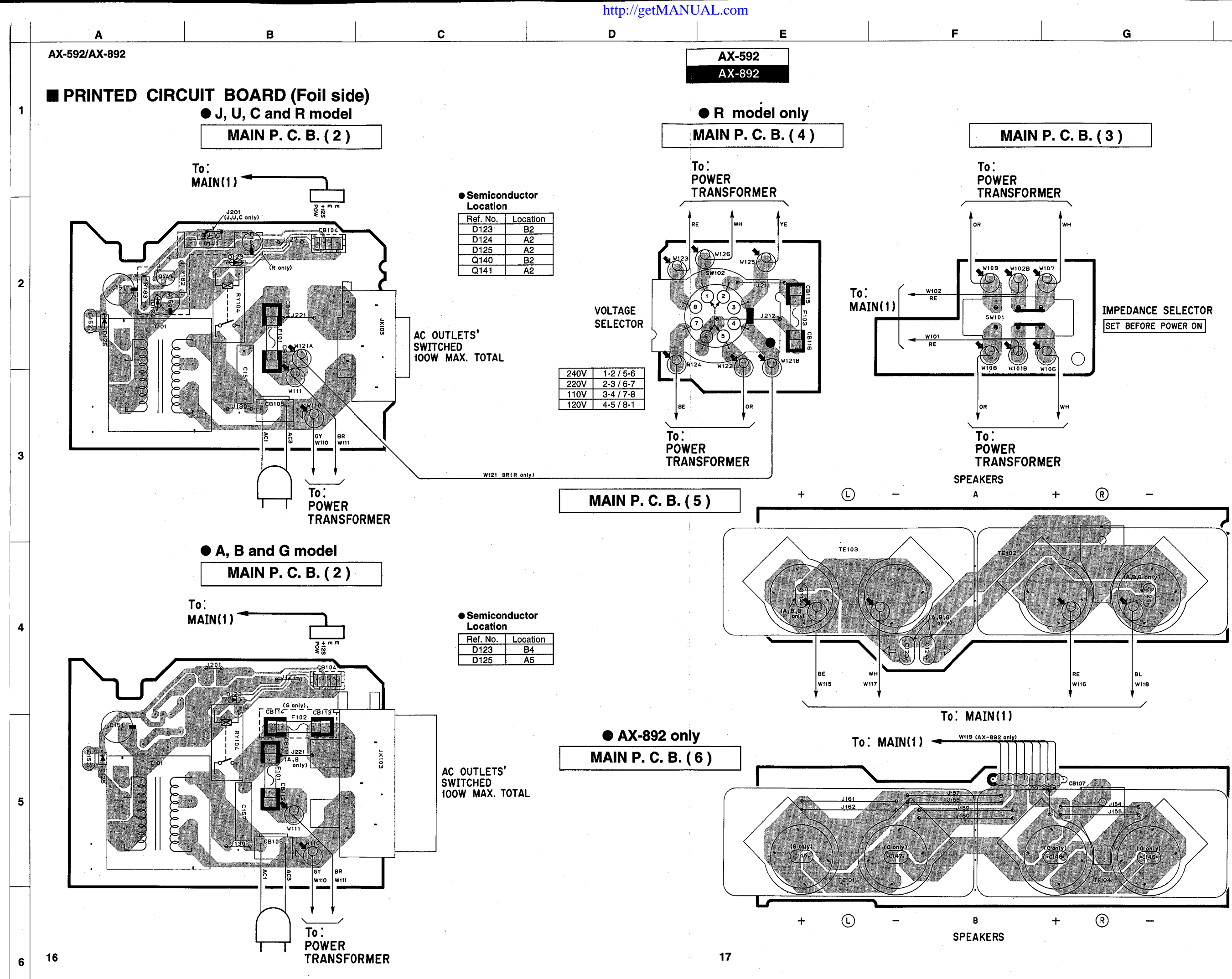

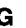

 $H$ 

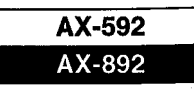

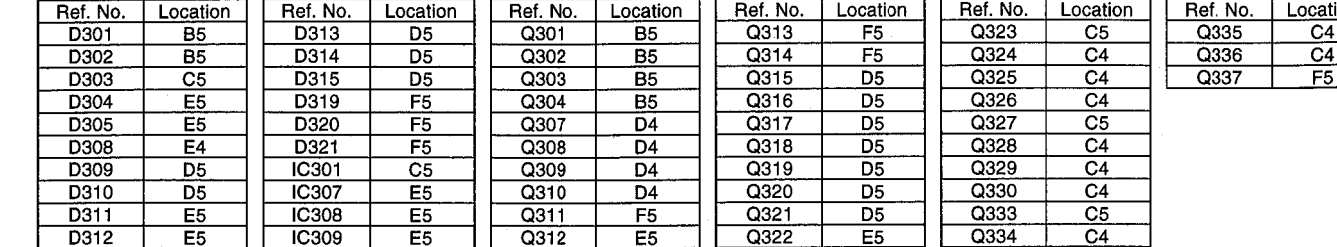

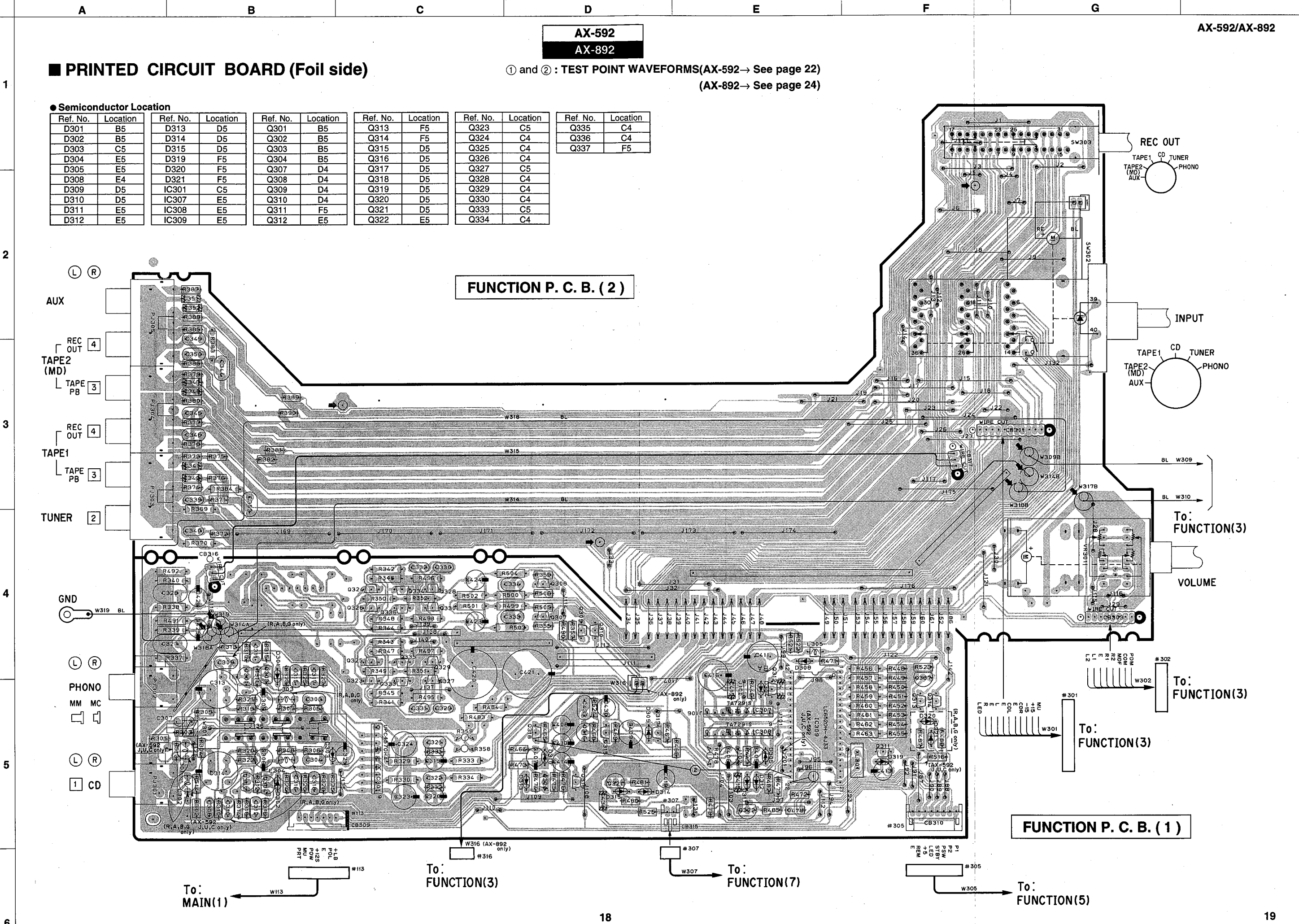

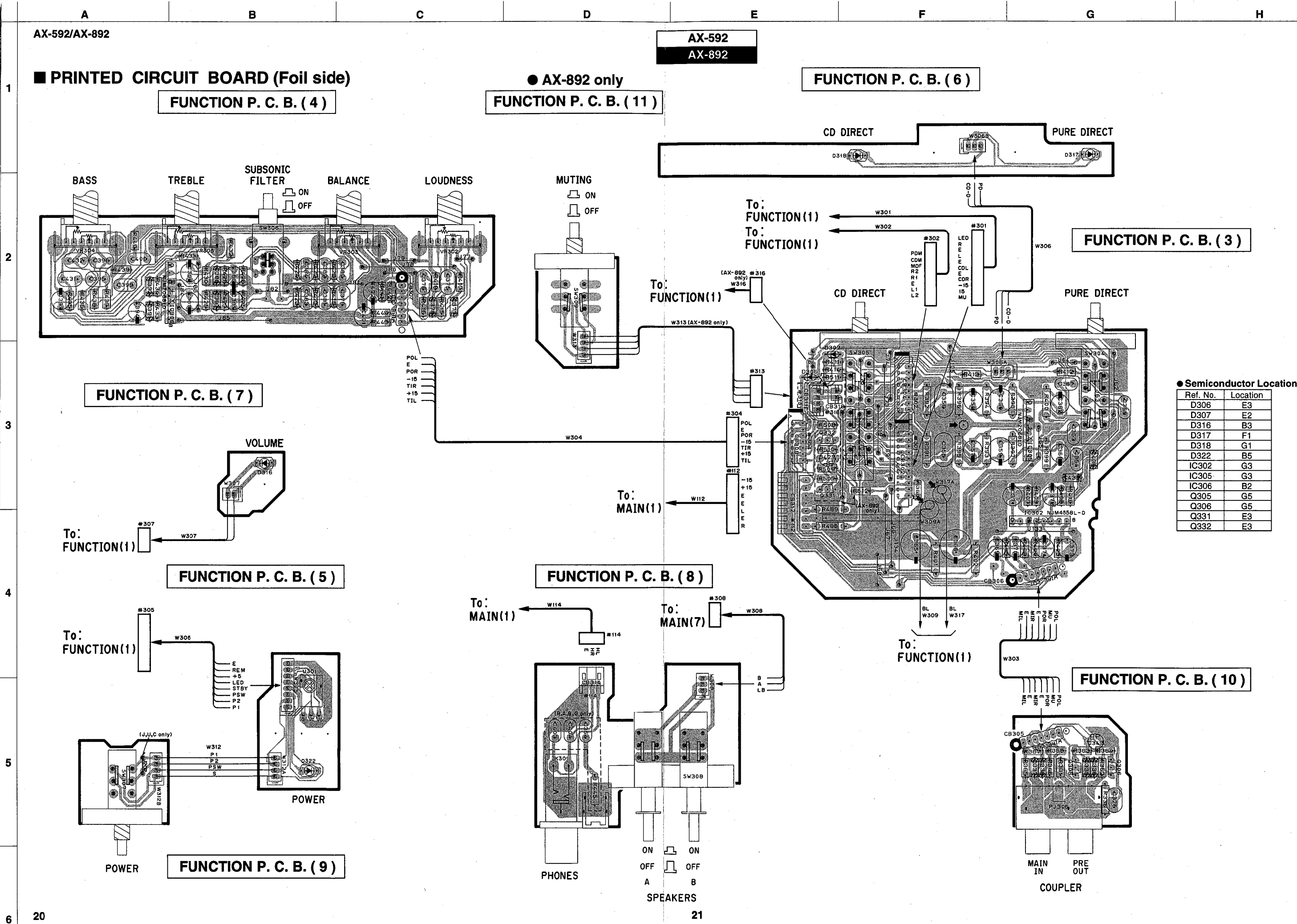

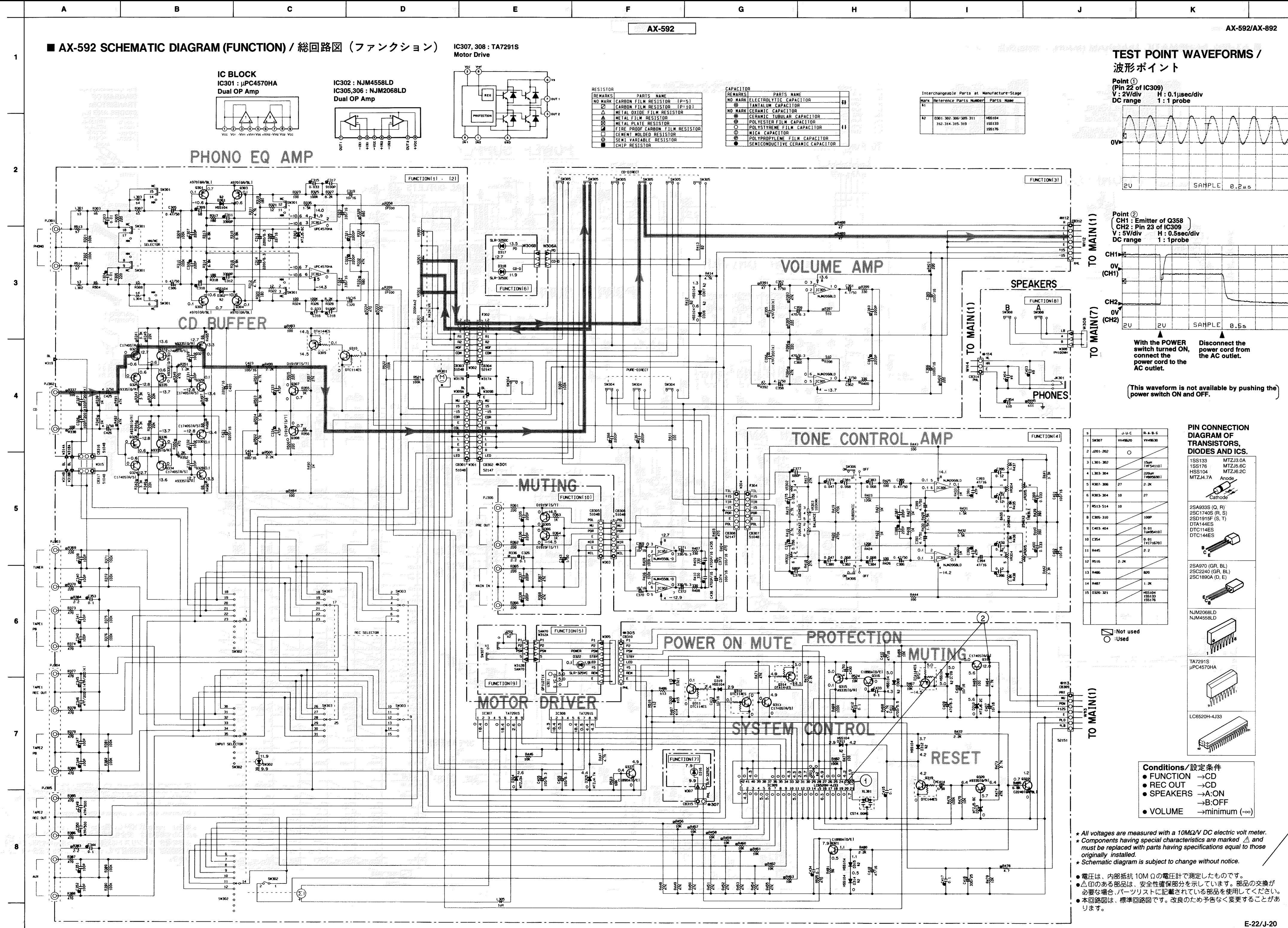

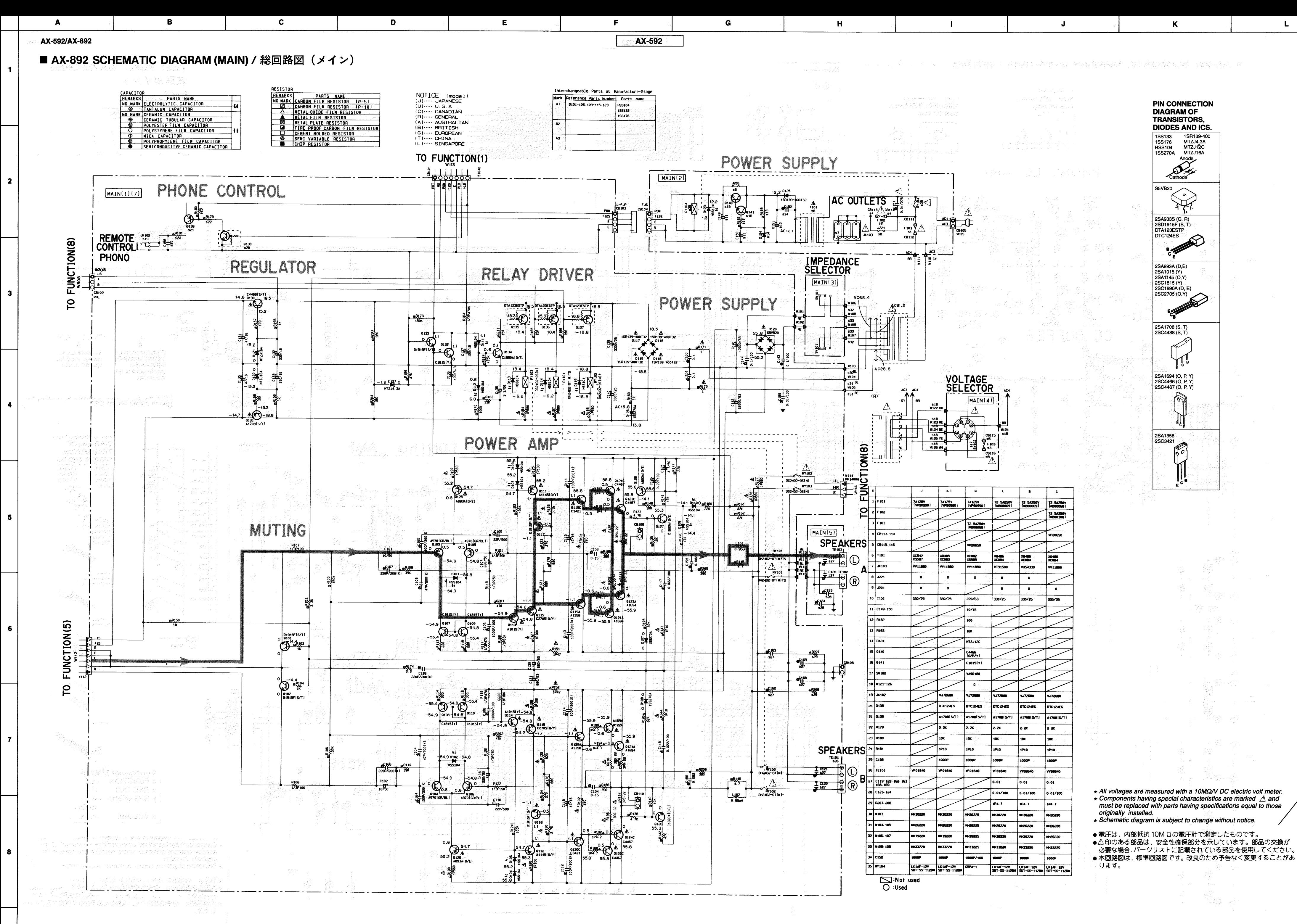

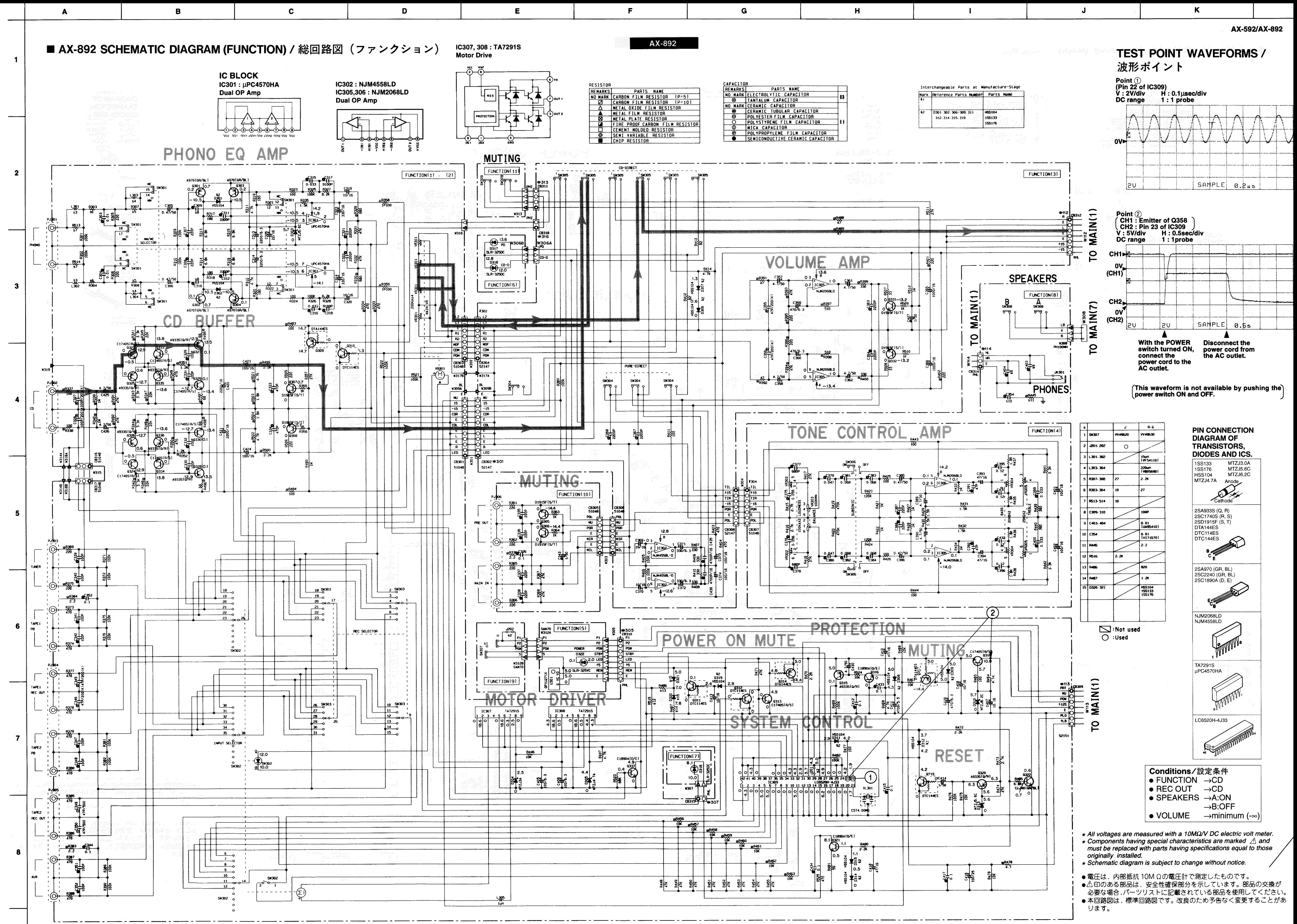

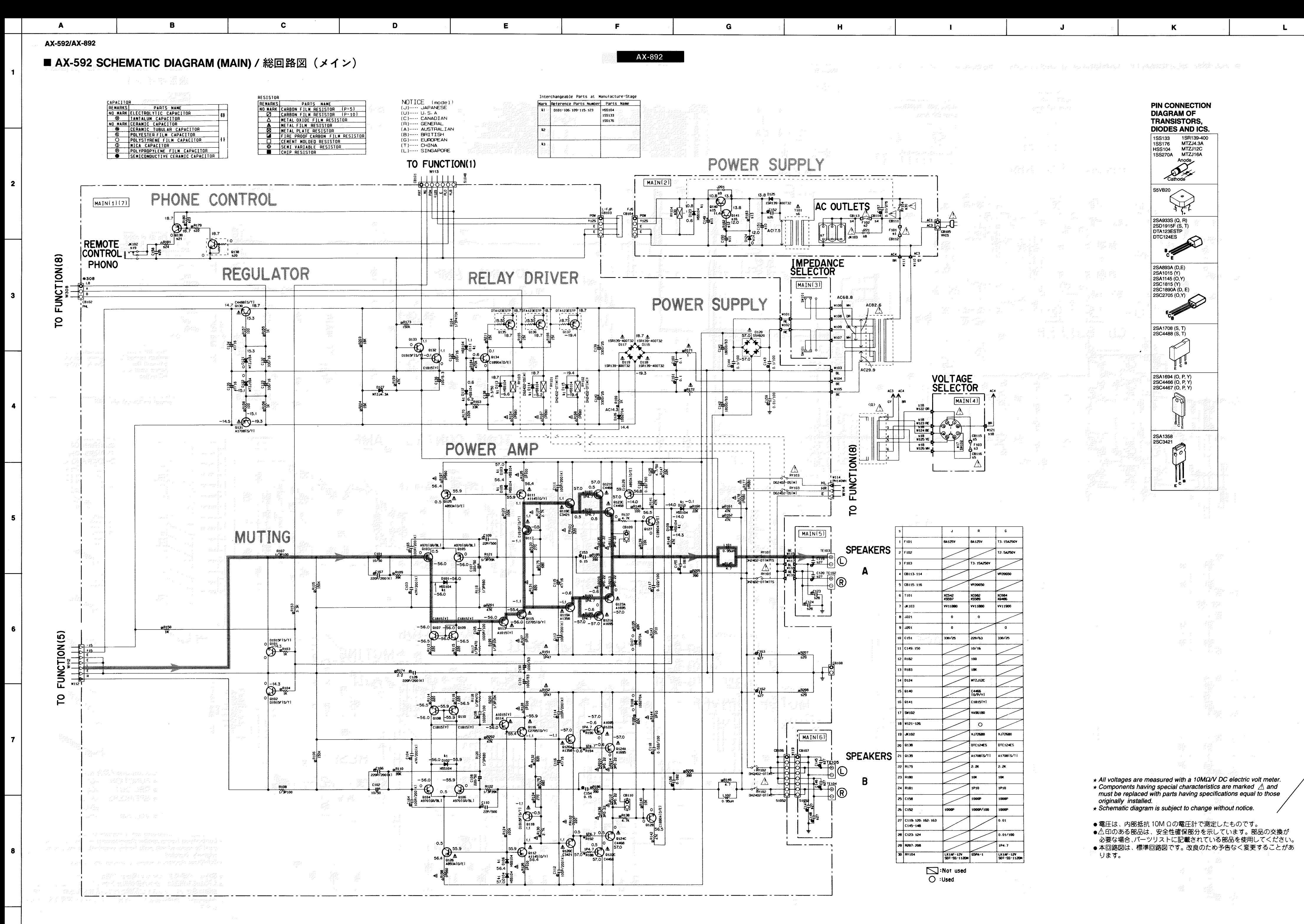

# PARTS LIST **ELECTRICAL PARTS**

**WARNING** 

Components having special characteristics are marked  $\triangle$  and must be replaced with parts having specifications equal to those originally installed.

AX-592 AX-892

Carbon resistors (1/6W or 1/4W) are not included in the ELECTRICAL PARTS<br>List. For the part Nos. of the carbon resistores, refer to the last page.  $\bullet$ 

### **ABBREVIATIONS IN THIS LIST ARE AS FOLLOWS:**

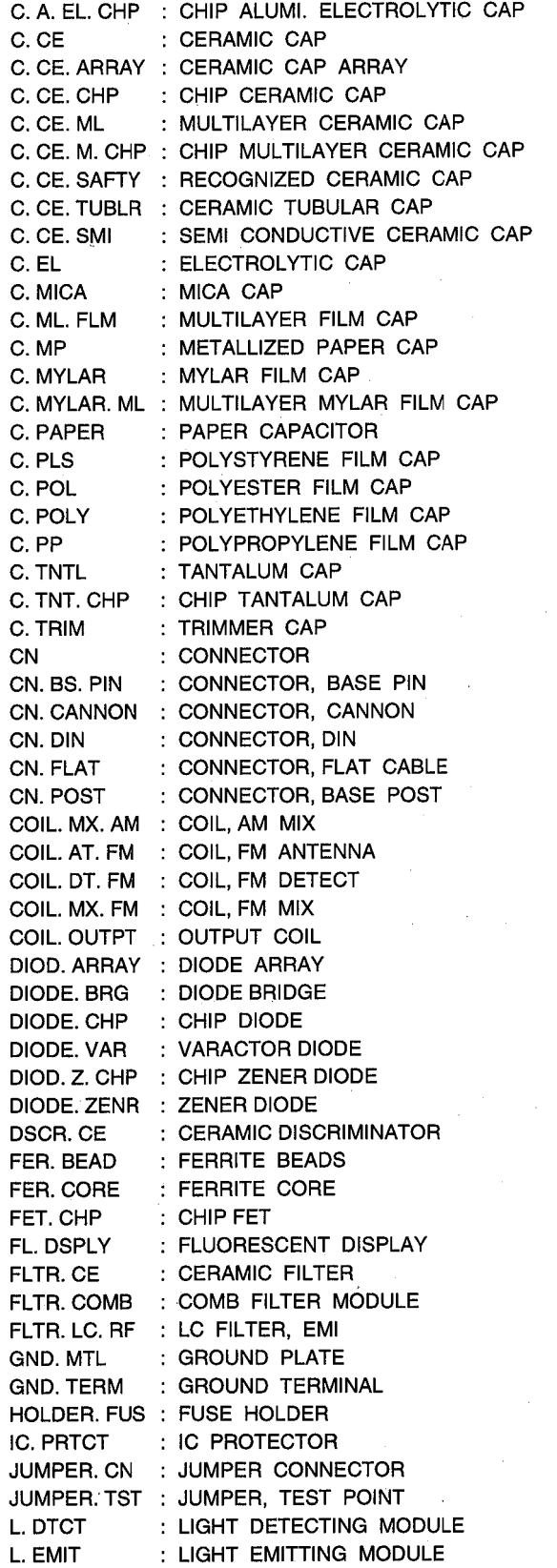

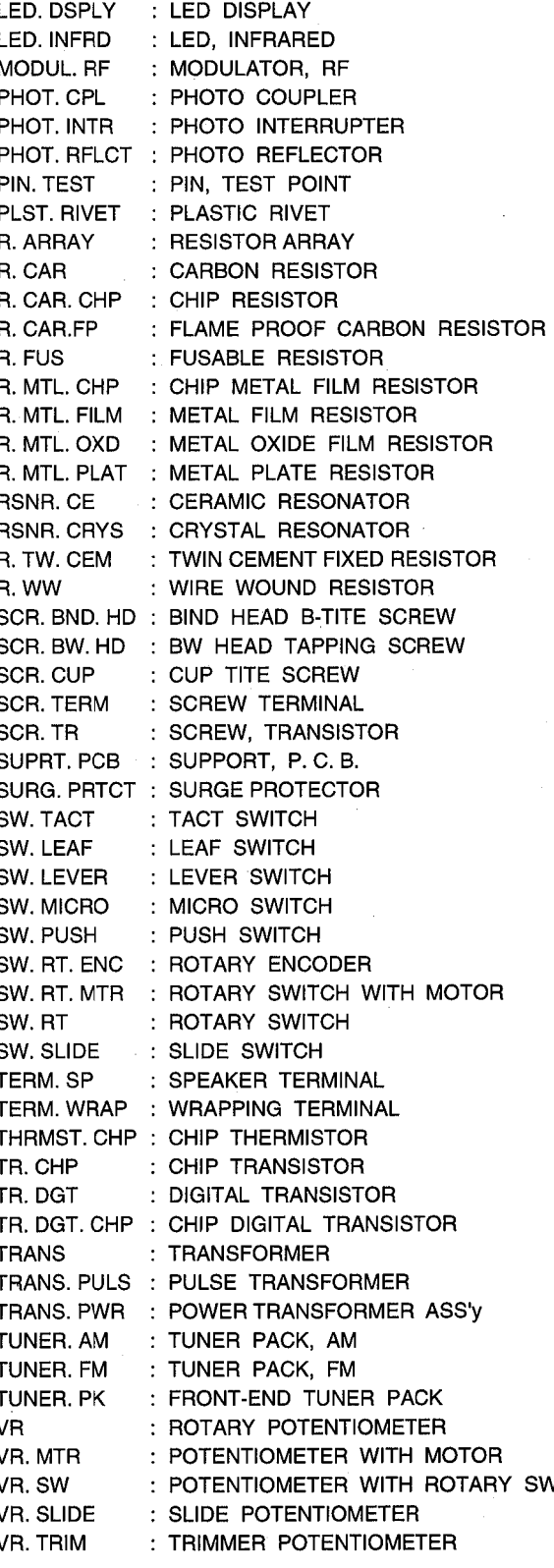

Note) Those parts marked with "#" are not included in the P.C.B. Ass'y.

# MAIN P.C.B.

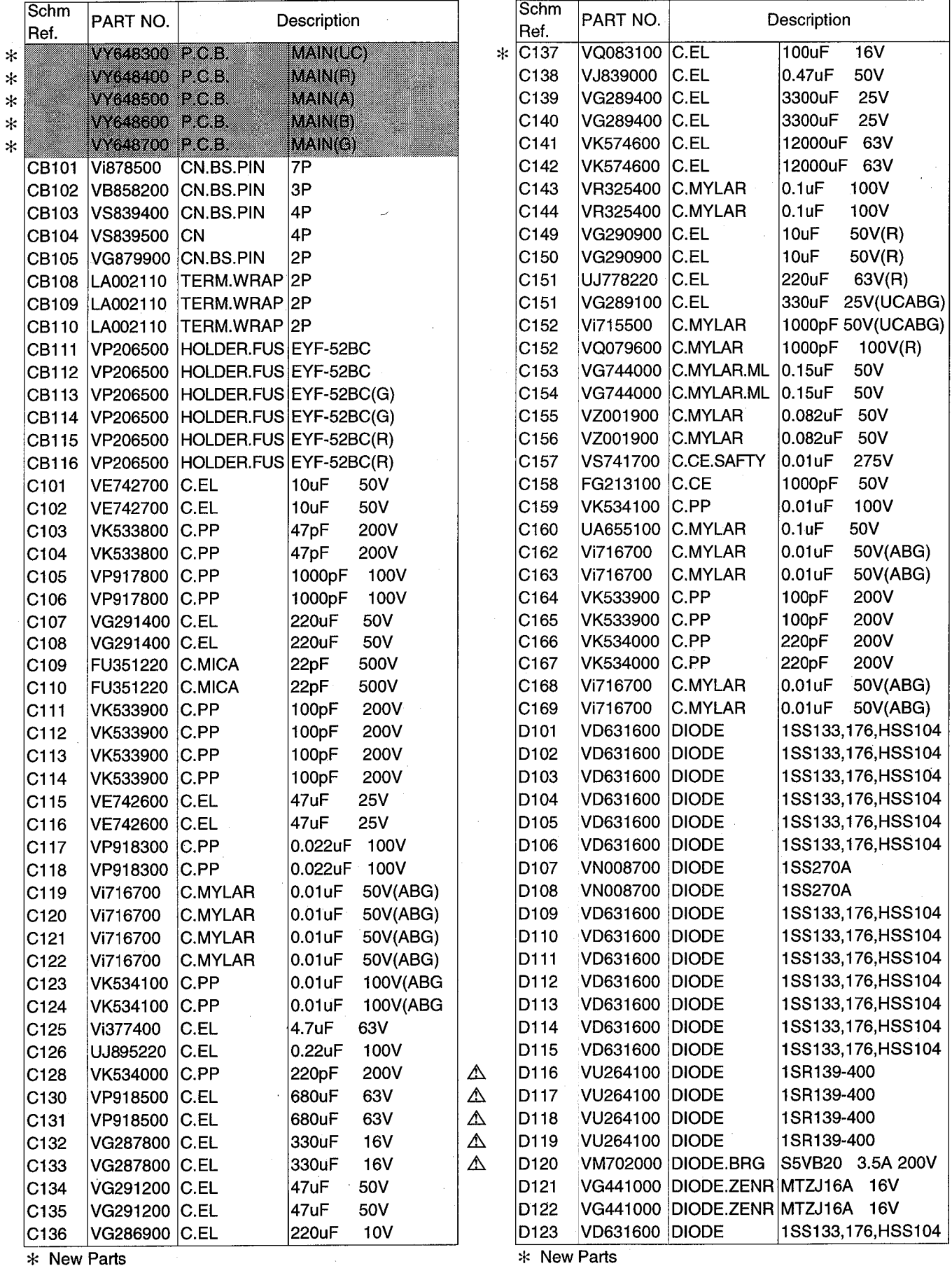

 $*$  New Parts

## MAIN P.C.B.

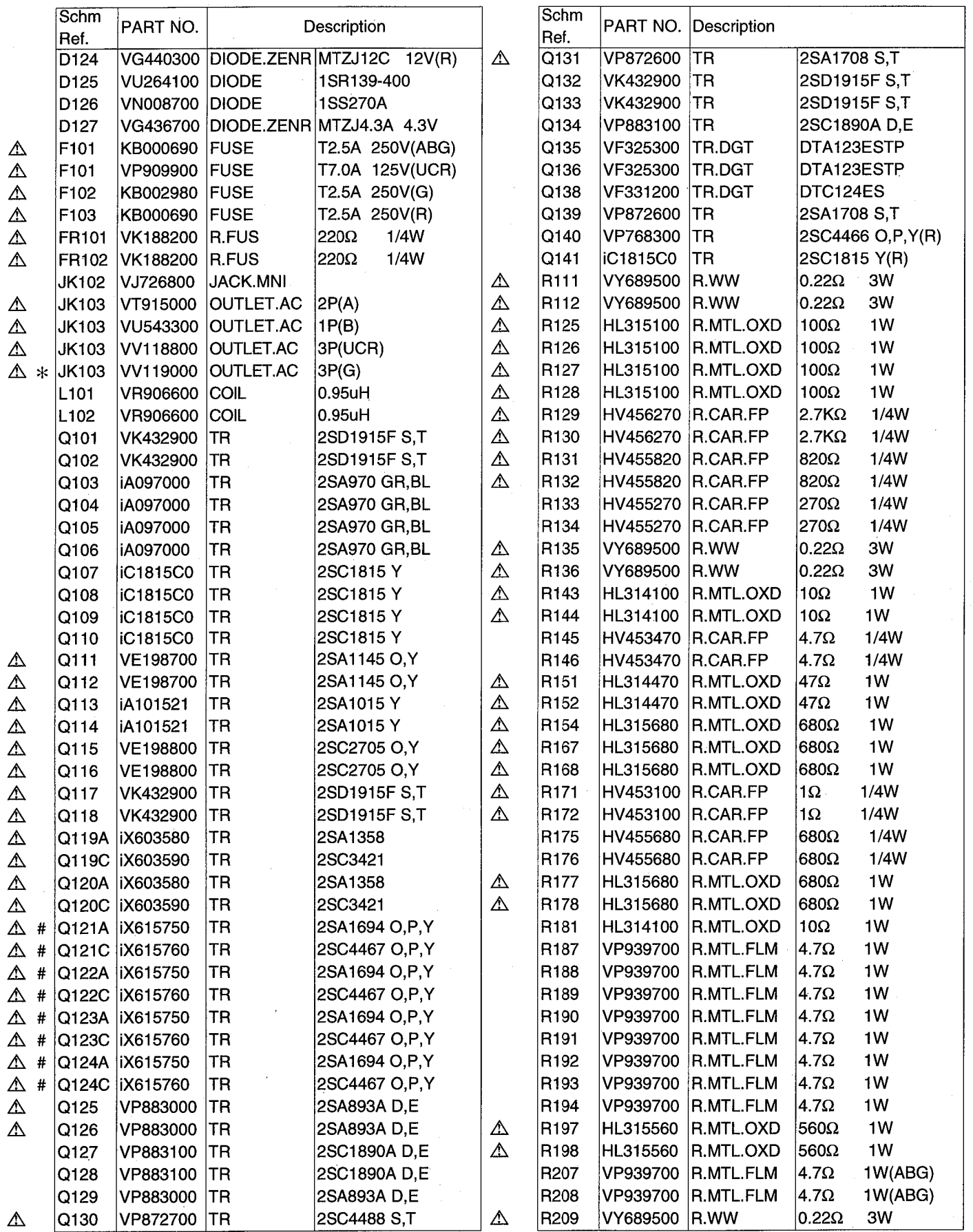

 $*$  New Parts

 $\rightarrow$  )

J.

 $\left.\rule{0cm}{1.25cm}\right)$ 

\* New Parts

## http://getMANUAL.com

AX-592

# MAIN P.C.B. & FUNCTION P. C. B.

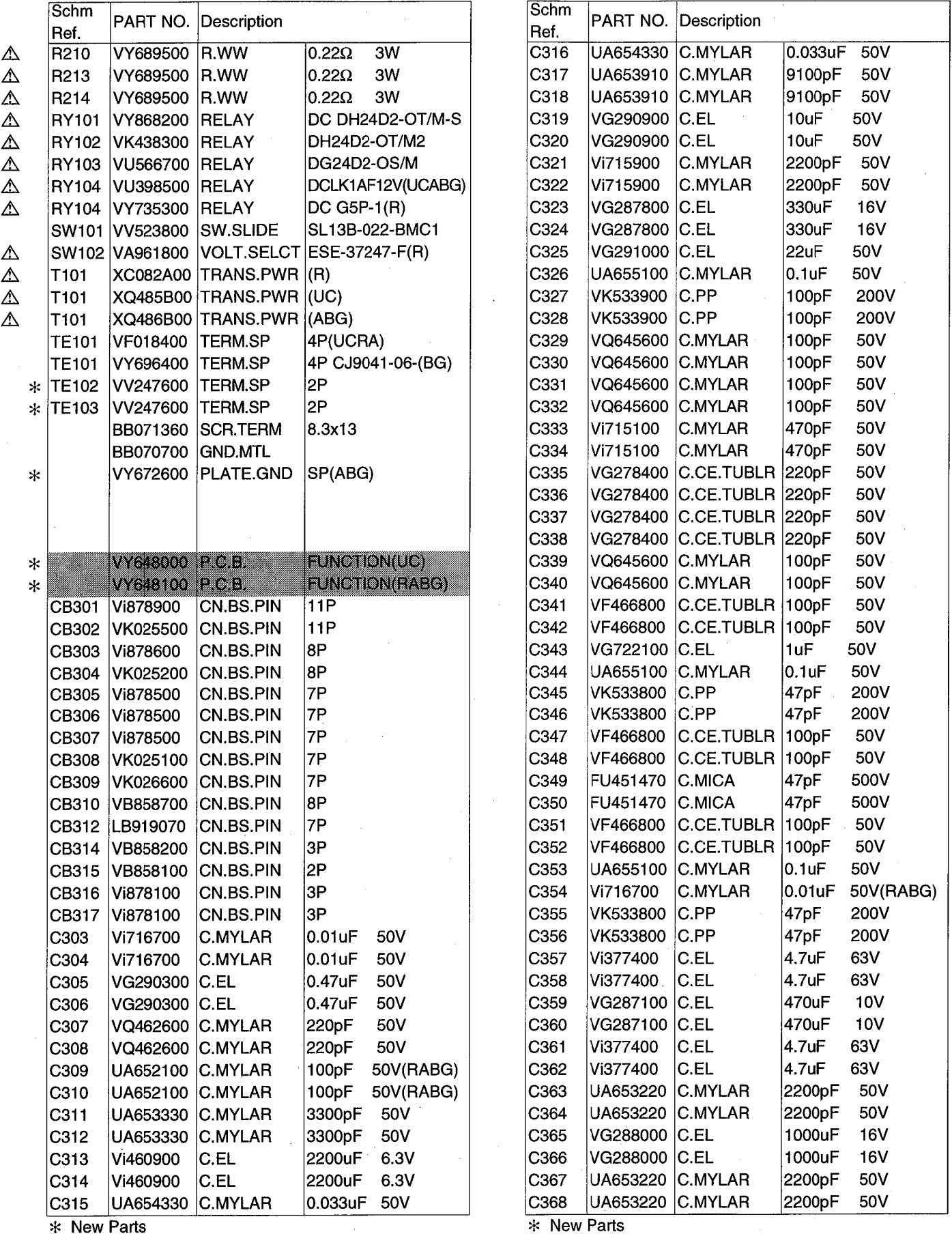

\* New Parts

## **FUNCTION P.C.B.**

AX-592

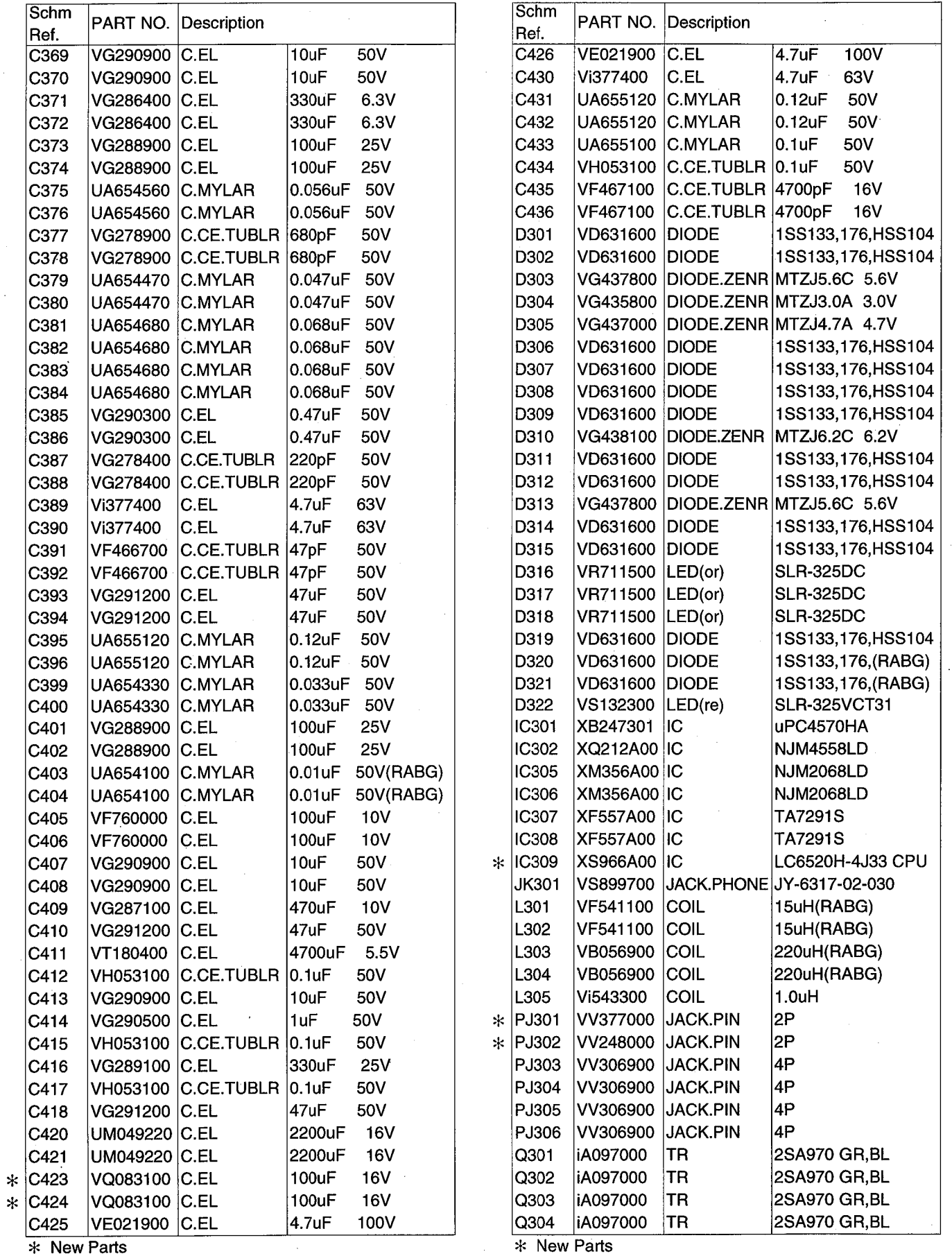

 $\bar{ }$ 

 $*$  New Parts

Ì

 $\left\langle \cdot \right\rangle$ 

 $\big)$ 

 $\mathcal{E}$ 

J.

# **FUNCTION P.C.B.**

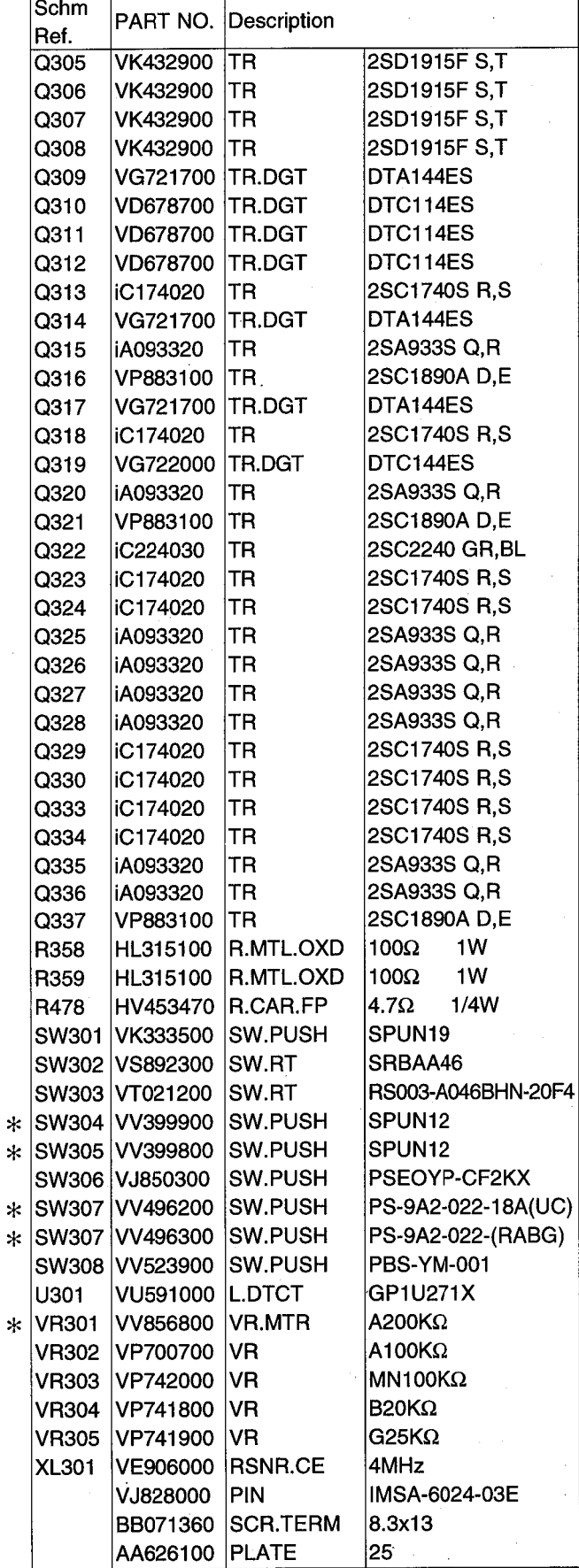

 $*$  New Parts

AX-892 **MAIN P.C.B.** 

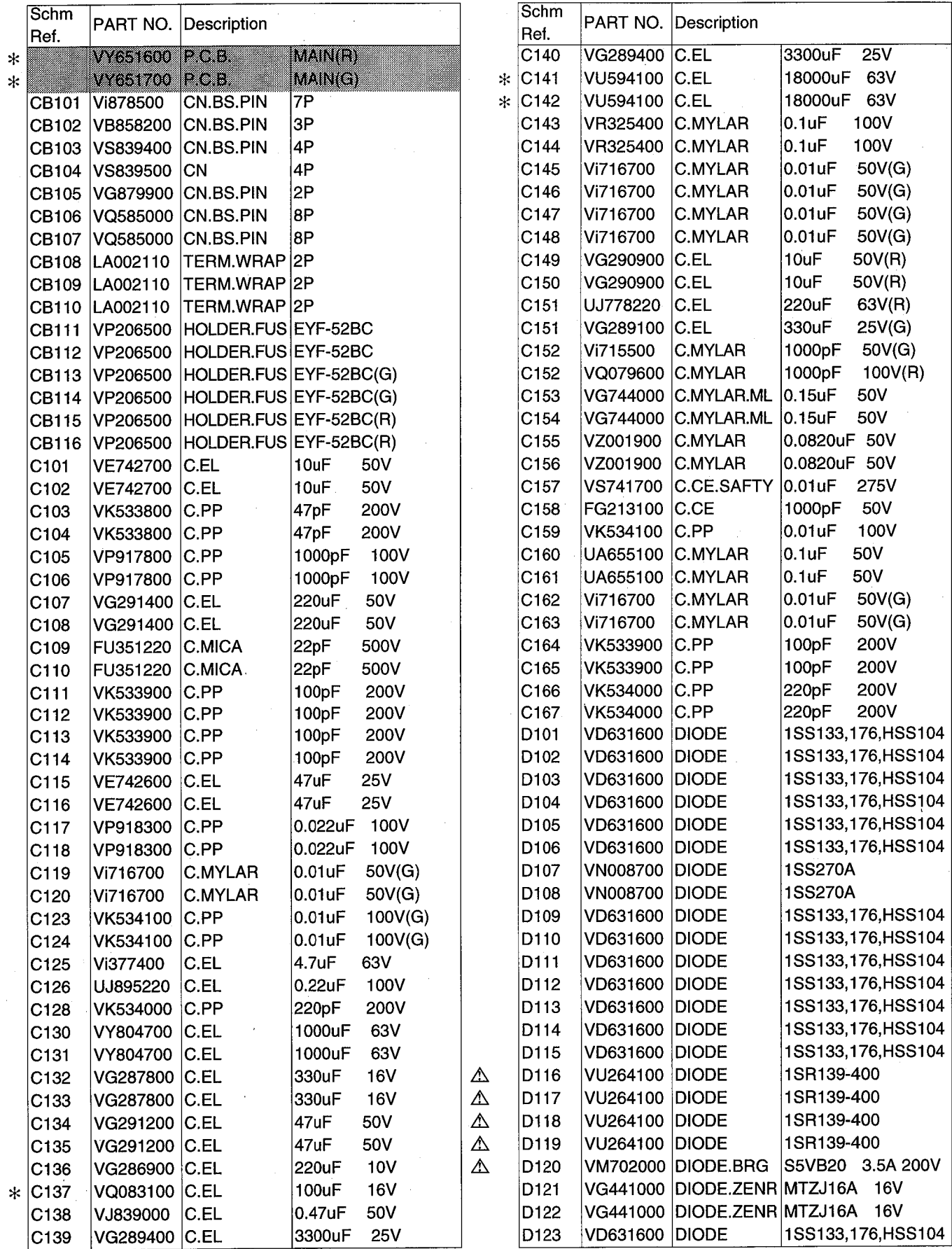

 $*$  New Parts

 $\left\langle \cdot \right\rangle$  )

 $*$  New Parts

AX-892 MAIN P.C.B.

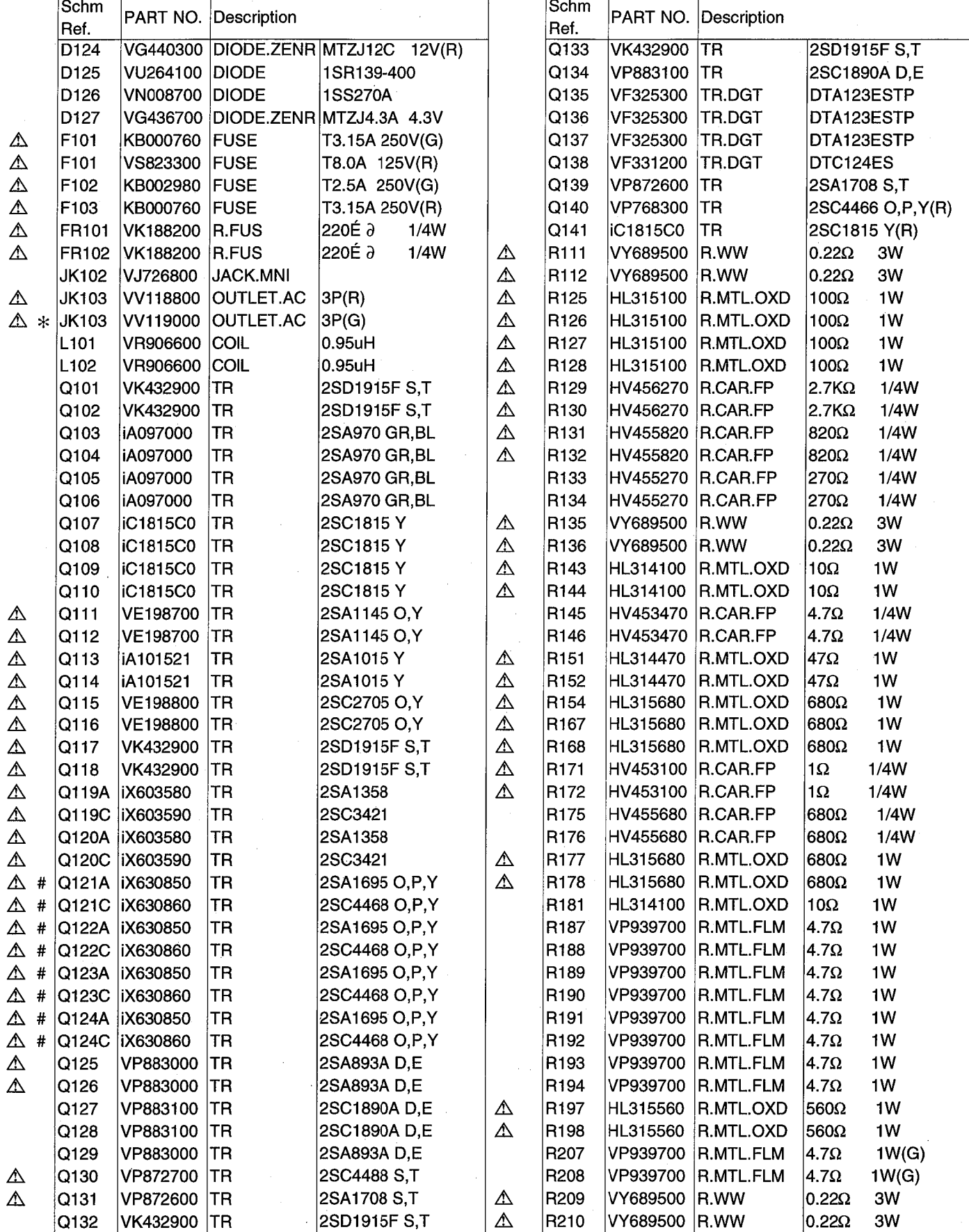

 $*$  New Parts

 $\mathcal{A}$ 

AX-592/AX-892

AX-892

## MAIN P.C.B. & FUNCTION P. C. B.

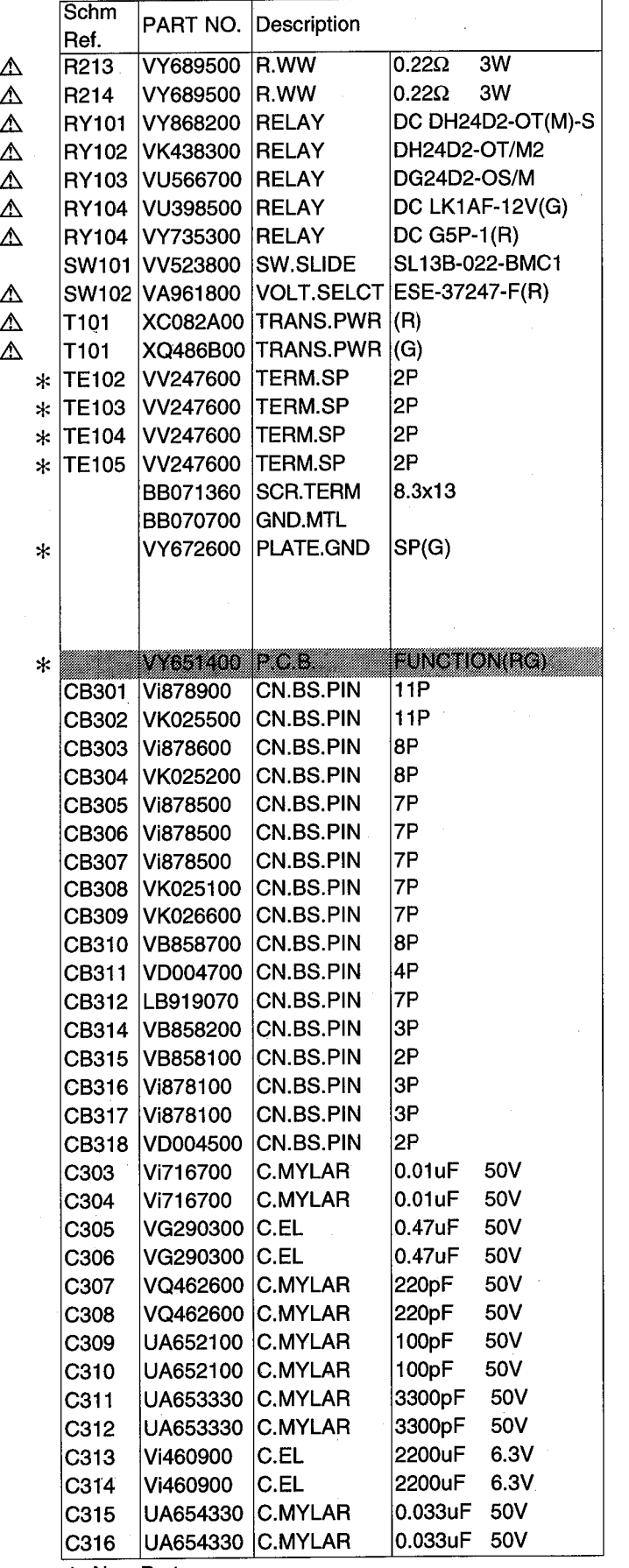

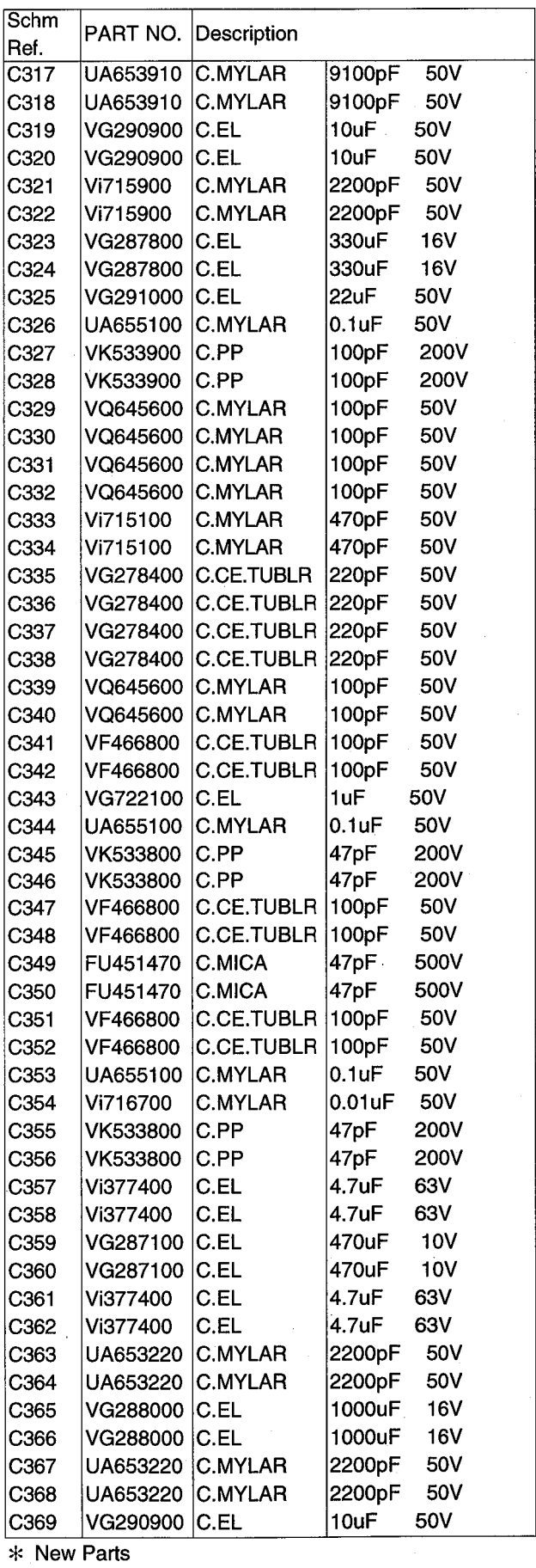

PART NO. Description

\* New Parts

À

 $\rightarrow$  )

 $\Big)$ 

AX-892 **FUNCTION P.C.B.** 

ò,

Schm

PART NO. Description

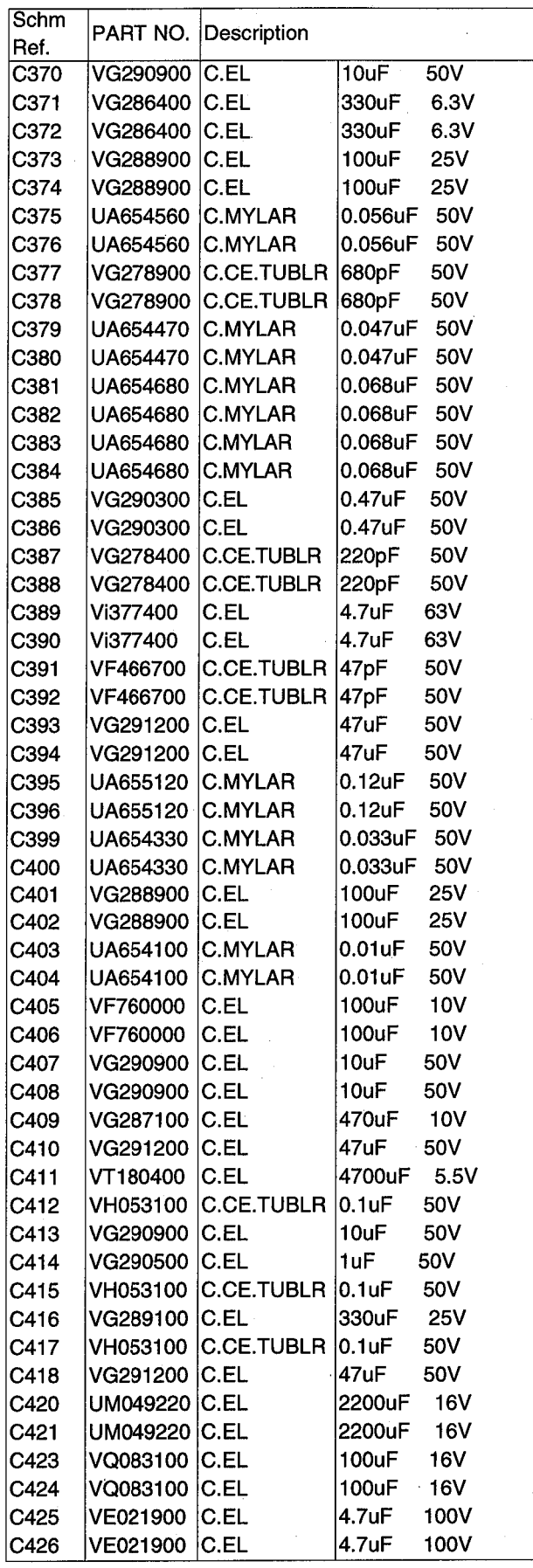

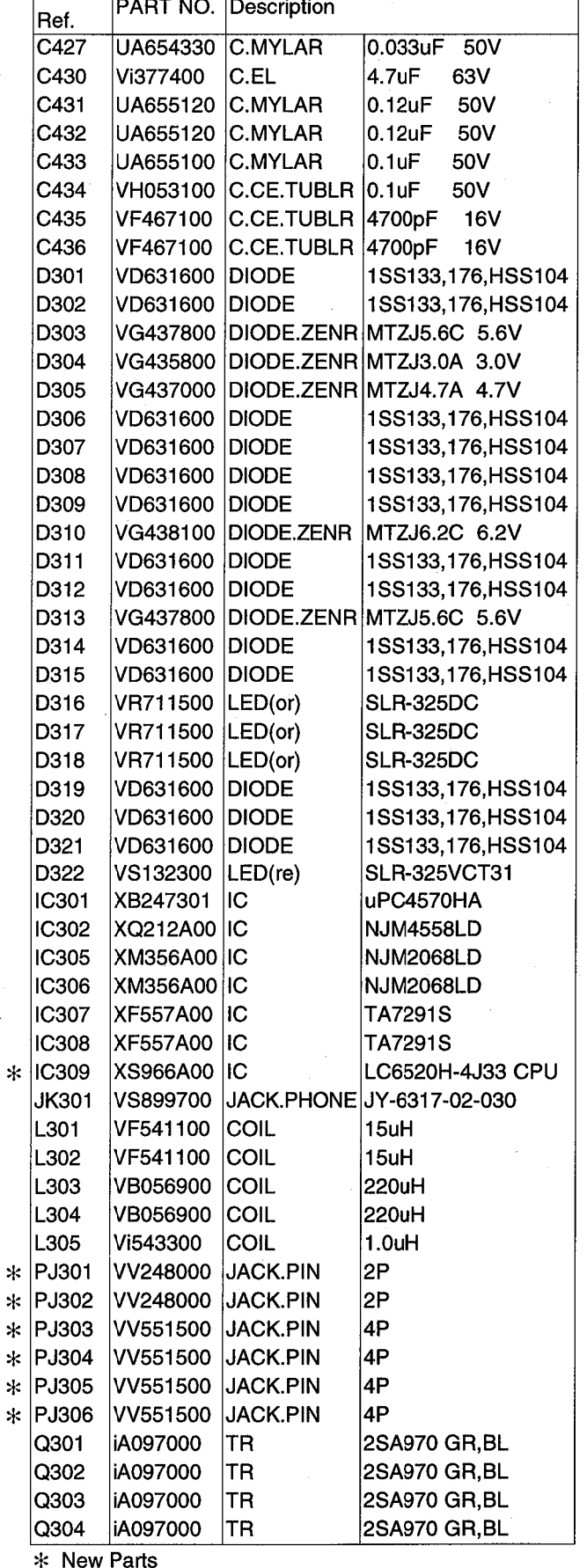

\* New Parts

 $\ast$  $\ast$ 

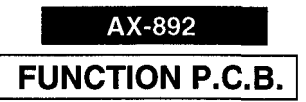

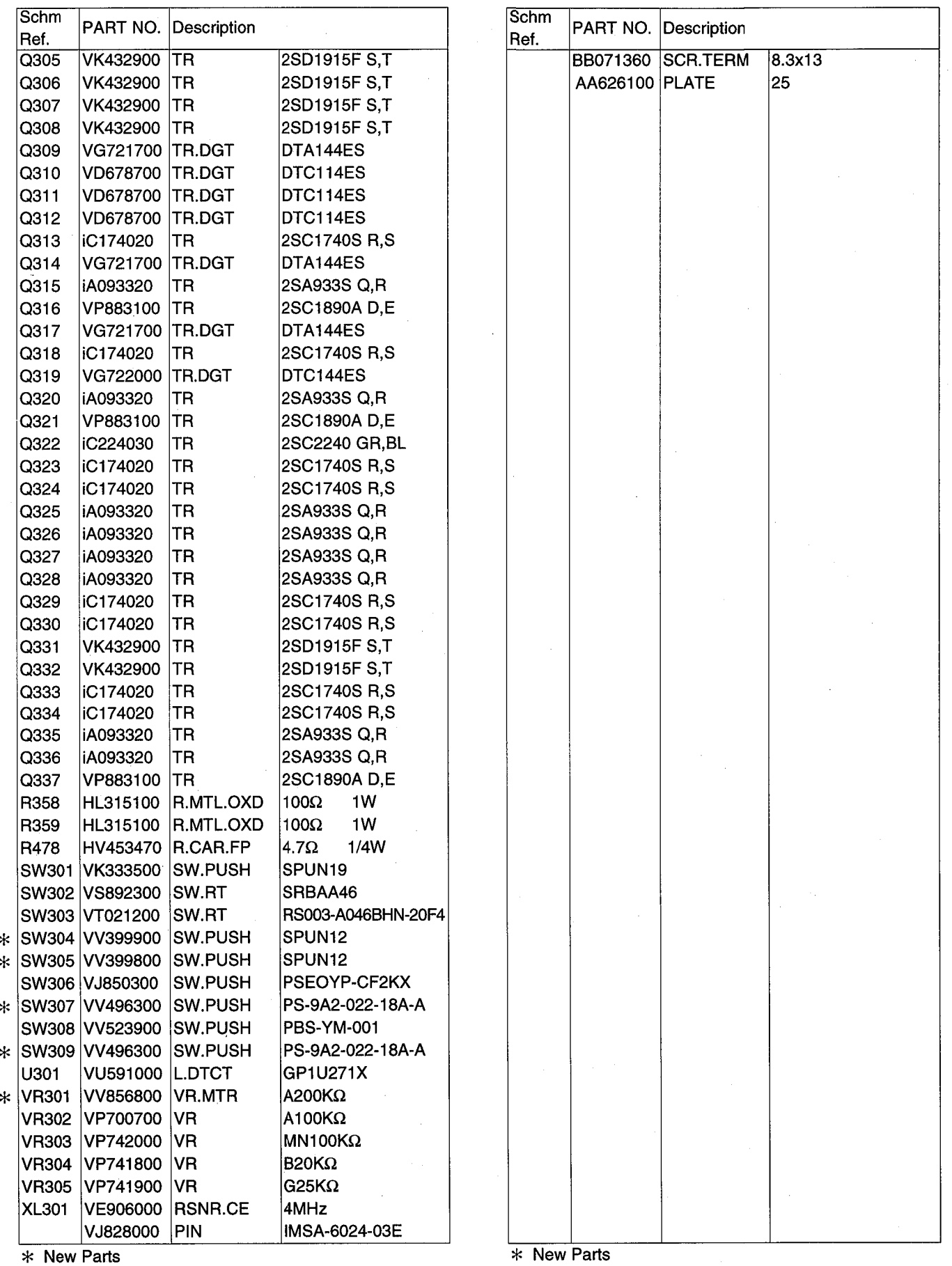

 $\left\vert \cdot \right\rangle$ 

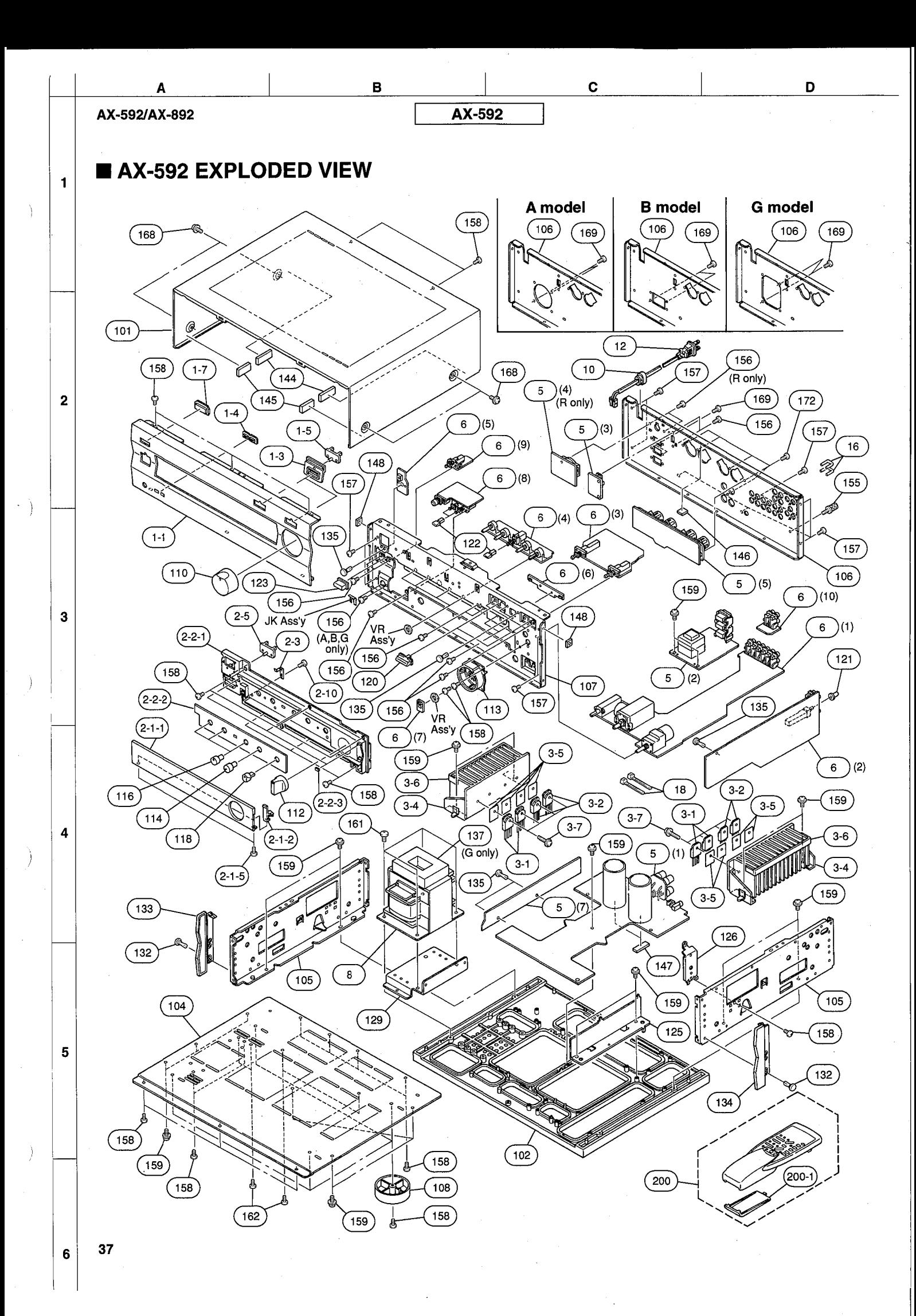

# AX-592 MECHANICAL PARTS

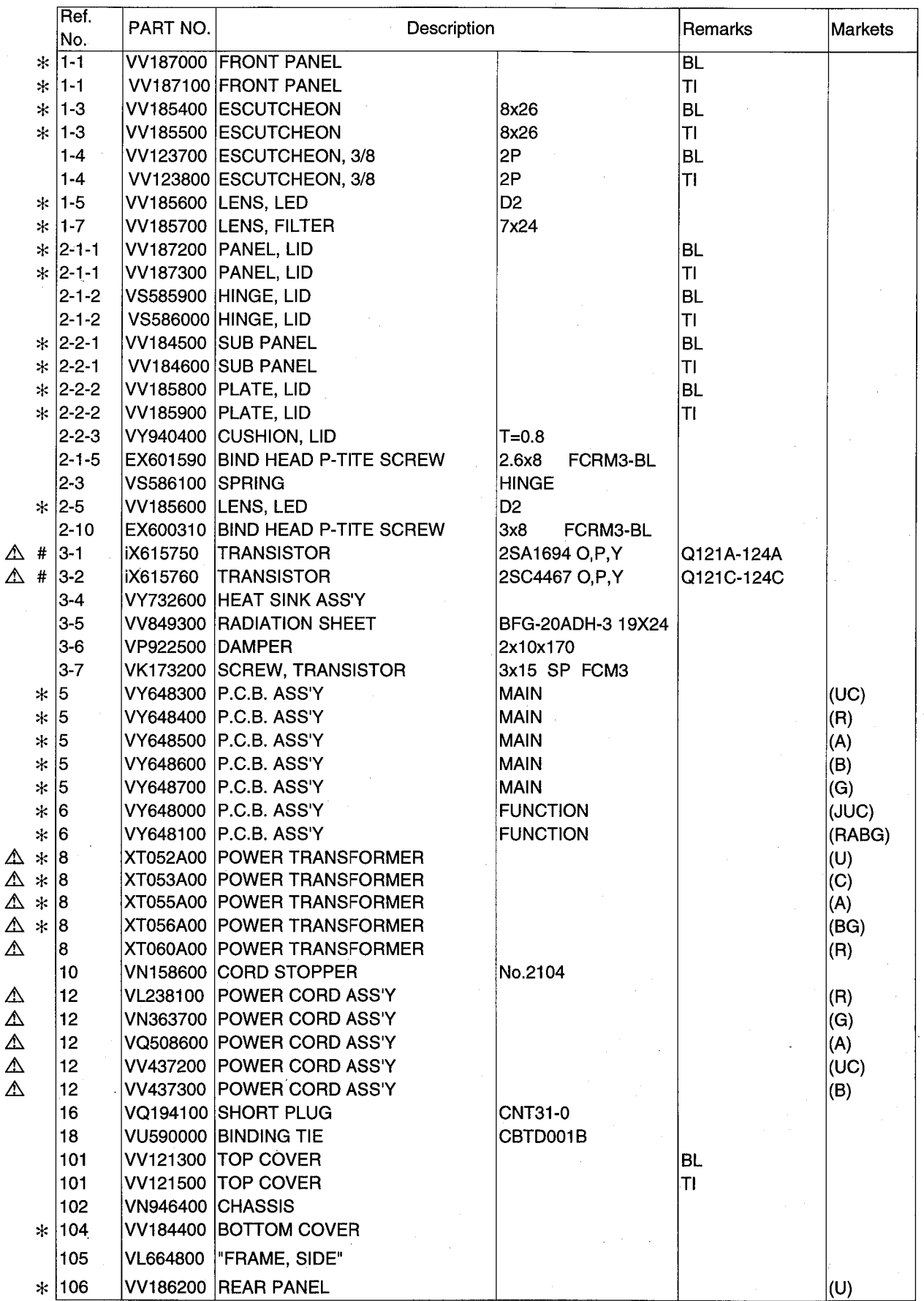

\* New Parts

 $\mathcal{L}$ 

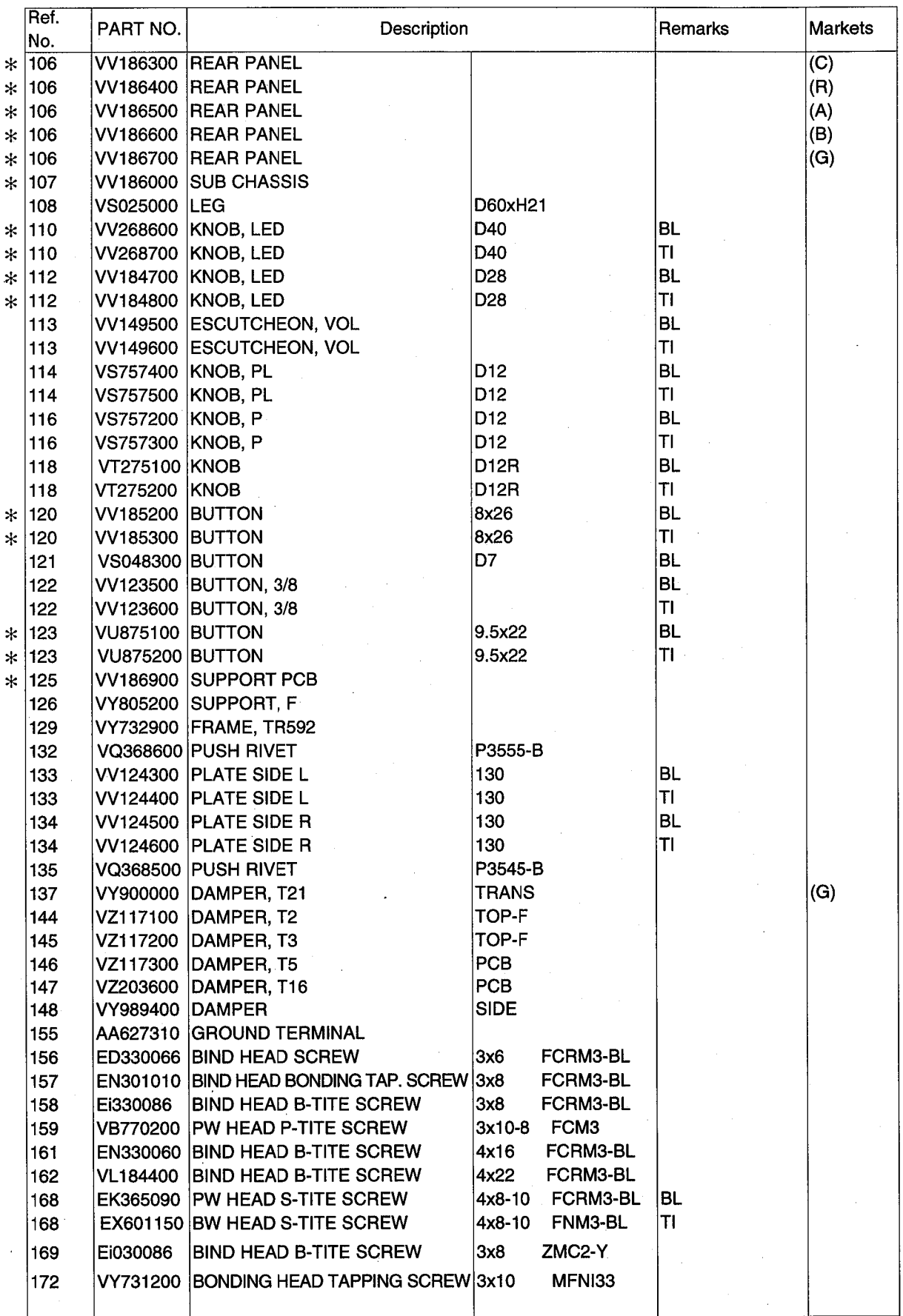

 $*$  New Parts

 $\bar{z}$ 

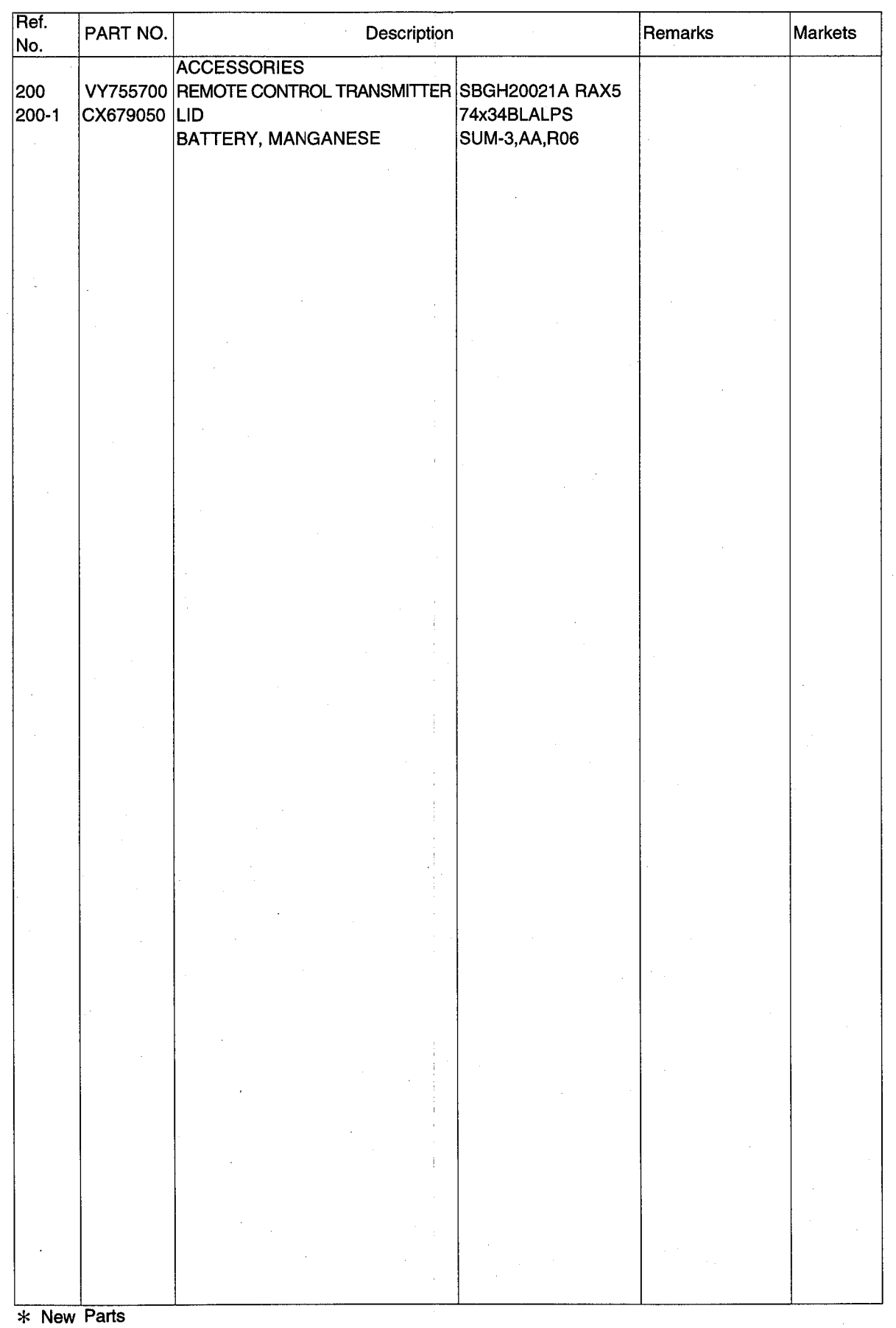

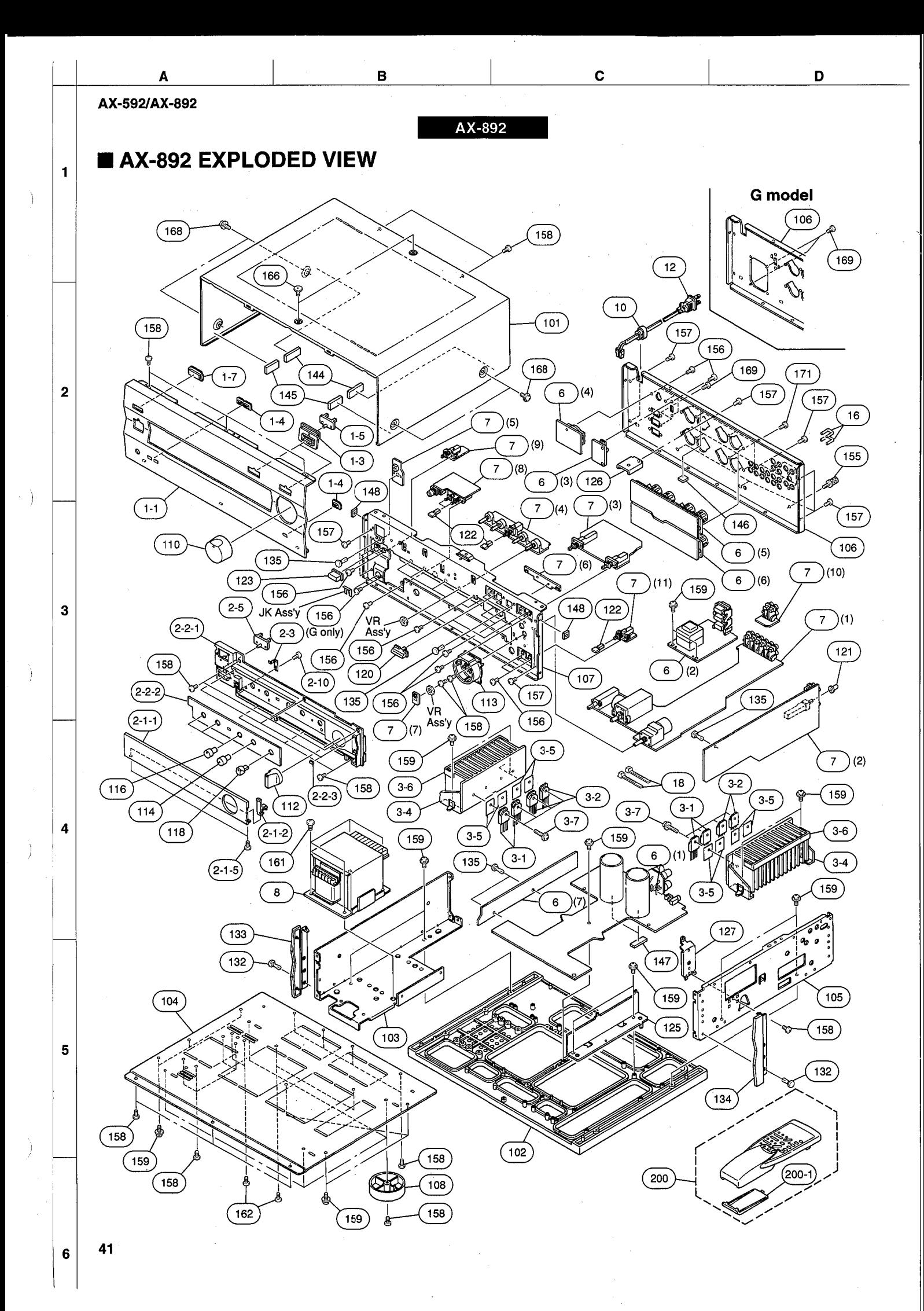

# AX-892 MECHANICAL PARTS

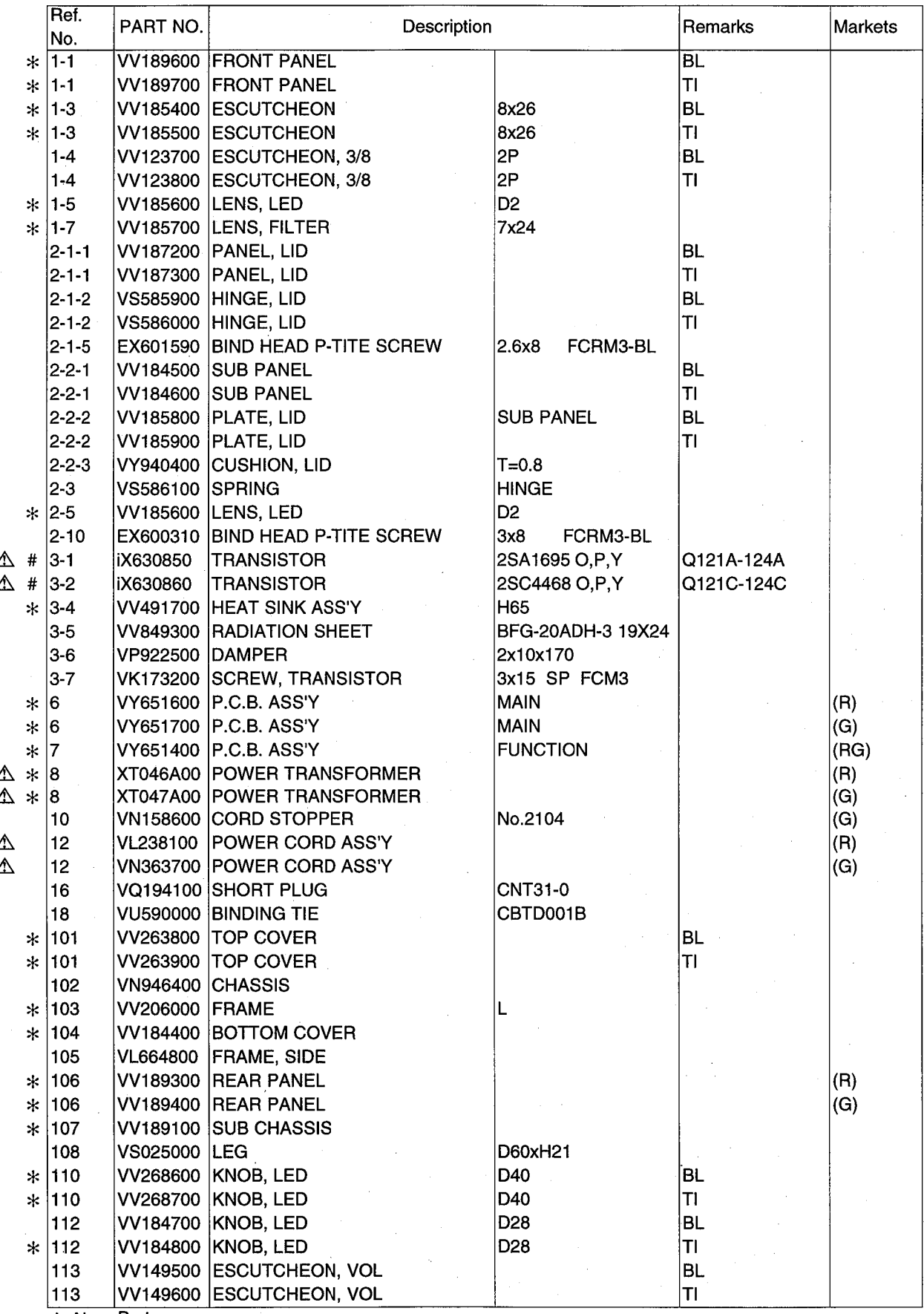

\* New Parts

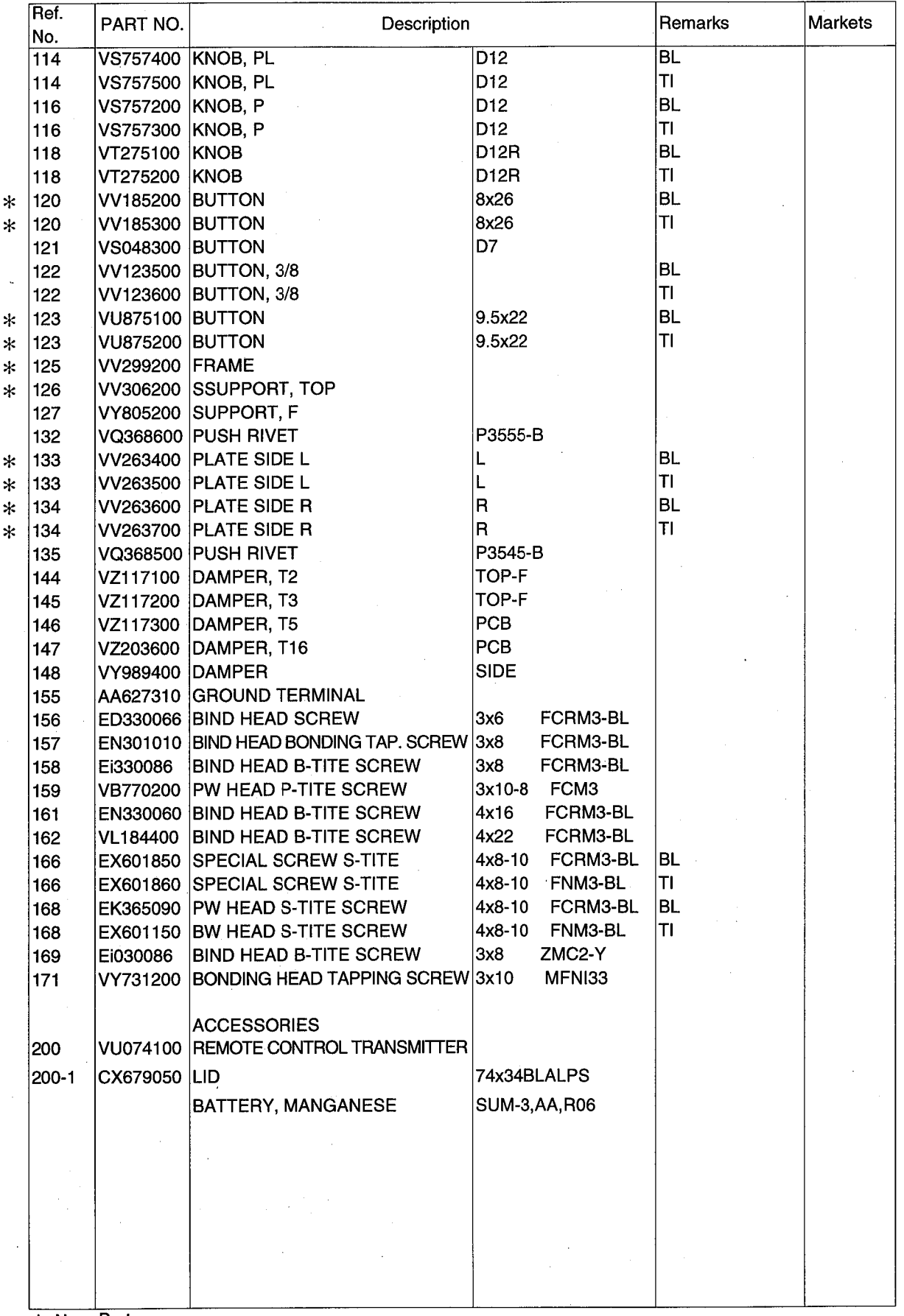

\* New Parts

ĥ

 $\left\langle \cdot \right\rangle$ 

j

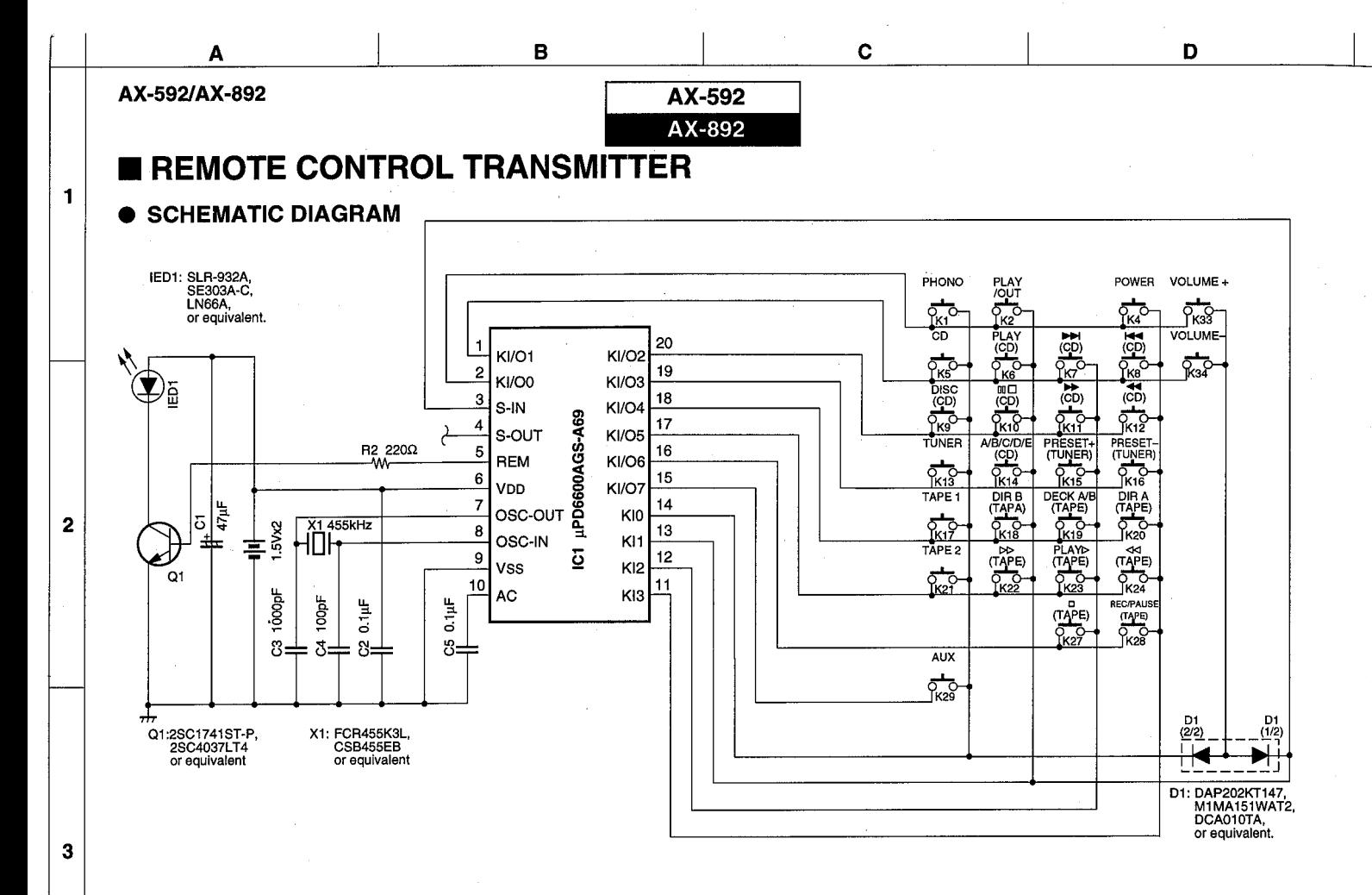

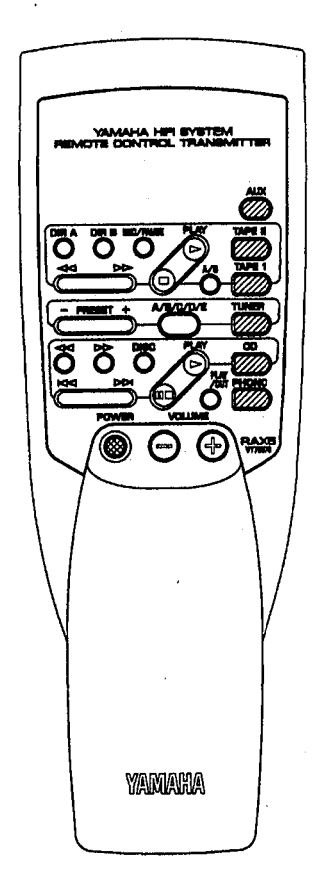

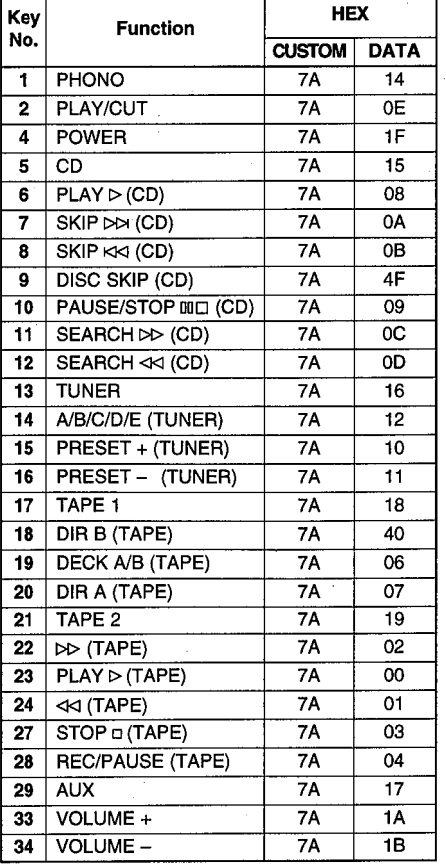

44

 $6\phantom{1}6$ 

 $\overline{\mathbf{4}}$ 

**AX-592<br>
AX-892**<br> **Parts List for Carbon Resistors** 

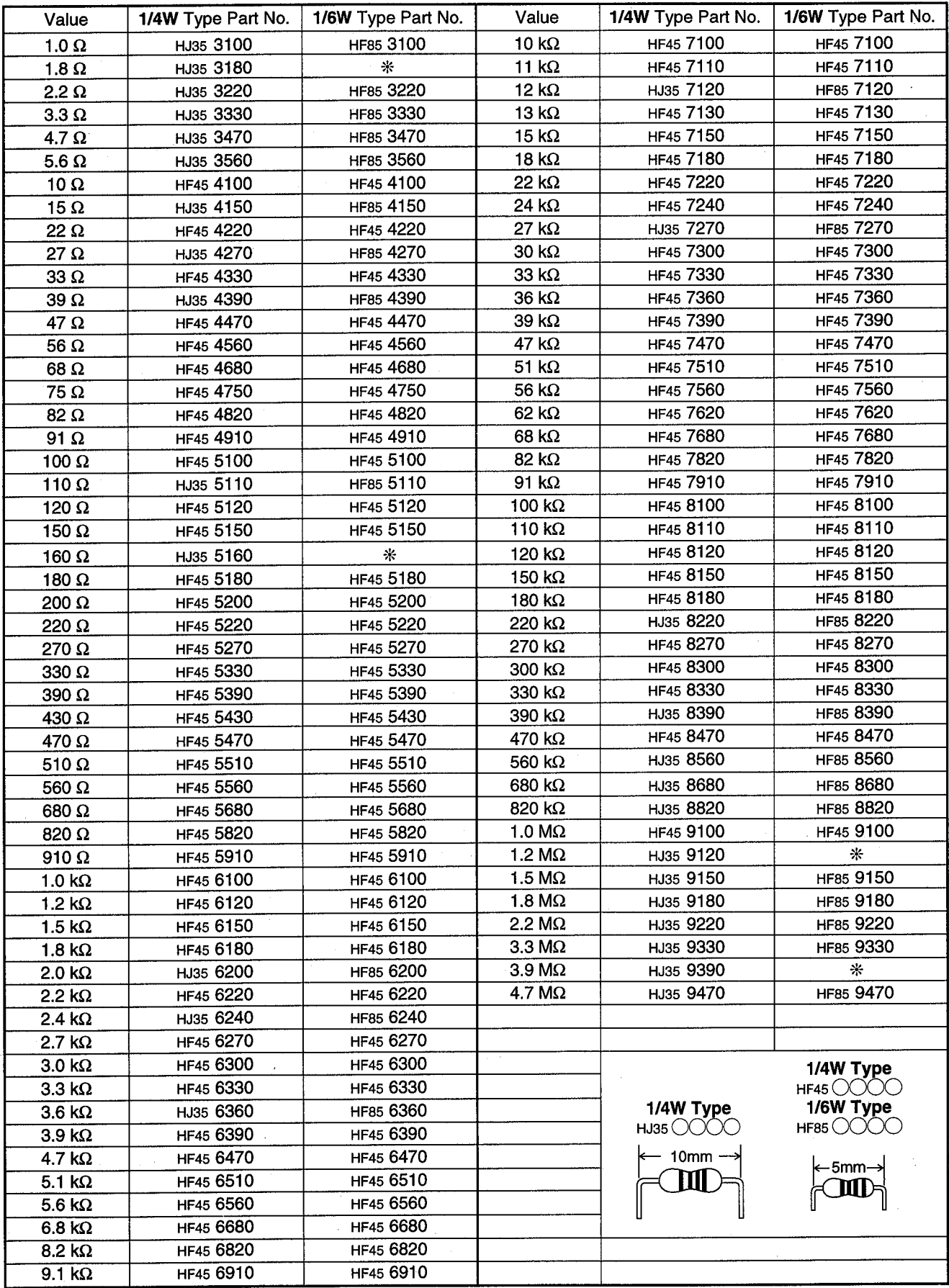

\*: Not available

## **PRINTING THE SERVICE MANUAL**

The PDF of this service manual is not designed to be printed from cover to cover. The pages vary in size, and must therefore be printed in sections based on page dimensions.

## **NON-SCHEMATIC PAGES**

Data that does NOT INCLUDE schematic diagrams are formatted to 8.5 x 11 inches and can be printed on standard letter-size and/or A4-sized paper.

## **SCHEMATIC DIAGRAMS**

The schematic diagram pages are provided in two ways, full size and tiled. The full-sized schematic diagrams are formatted on paper sizes between 8.5" x 11" and 18" x 30" depending upon each individual diagram size. Those diagrams that are LARGER than 11" x 17" in full-size mode have been tiled for your convience and can be printed on standard 11" x 17" (tabloid-size) paper, and reassembled.

#### **TO PRINT FULL SIZE SCHEMATIC DIAGRAMS**

If you have access to a large paper plotter or printer capable of outputting the full-sized diagrams, output as follows:

- 1) Note the page size(s) of the schematics you want to output as indicated in the middle window at the bottom of the viewing screen.
- 2) Go to the File menu and select Print Set-up. Choose the printer name and driver for your large format printer. Confirm that the printer settings are set to output the indicated page size or larger.
- 3) Close the Print Set Up screen and return to the File menu. Select "Print..." Input the page number of the schematic(s) you want to print in the print range window. Choose OK.

#### **TO PRINT TILED VERSION OF SCHEMATICS**

Schematic pages that are larger than 11" x 17" full-size are provided in a 11" x 17" printable tiled format near the end of the document. These can be printed to tabloid-sized paper and assembled to full-size for easy viewing.

If you have access to a printer capable of outputting the tabloid size (11" x 17") paper, then output the tiled version of the diagram as follows:

- 1) Note the page number(s) of the schematics you want to output as indicated in the middle window at the bottom of the viewing screen.
- 2) Go to the File menu and select Print Set-up. Choose the printer name and driver for your printer. Confirm that the plotter settings are set to output 11" x 17", or tabloid size paper in landscape  $($   $\Box$   $)$  mode.
- 3) Close the Print Set Up screen and return to the File menu. Select "Print..." Input the page number of the schematic(s) you want to print in the print range window. Choose OK.

#### **TO PRINT SPECIFIC SECTIONS OF A SCHEMATIC**

To print just a particular section of a PDF, rather than a full page, access the Graphics Select tool in the Acrobat Reader tool bar.

- 1) To view the Graphics Select Tool, press and HOLD the mouse button over the Text Select Tool which looks like:  $T_1$ This tool will expand to reveal to additional tools. Choose the Graphics Select tool by placing the cursor over the button on of the far right that looks like:  $\Box$
- 2) After selecting the Graphics Select Tool, place your cursor in the document window and the cursor will change to a plus (+) symbol. Click and drag the cursor over the area you want to print. When you release the mouse button, a marquee (or dotted lined box) will be displayed outlining the area you selected.
- 3) With the marquee in place, go to the file menu and select the "Print..." option. When the print window appears, choose the option under the section called "Print Range" which says "Selected Graphic".

Select OK and the output will print only the area that you outlined with the marquee.